# - The Independent<br>
The Independent<br>
The Independent<br>
The Independent<br>
The Independent<br>
Newsletter for Ensoniq User.<br>
The Independent<br>
Newsletter for Ensoniq User.<br>
The Independent<br>
Newsletter for Ensoniq User.<br>
The Independe

# **The Independent**

**Newsletter for Ensoniq Users**  Newsletter for Ensoniq Users

1

i';

i

-1

# The Esoteric, Astounding, Omnipotent ASR-10 '

or "I've got your Virtual Studio Right Here, Bucko"

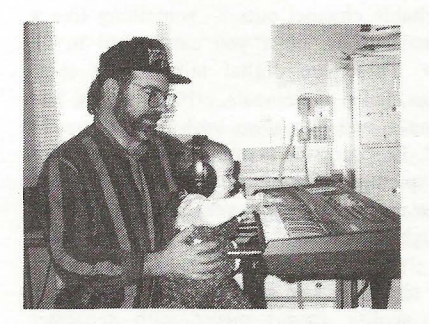

**r** 

The issue of digital recording on the computer The issue of digital recording on the computer is getting to be *way* too big an issue to be ig-is getting to be way too big an issue to be ignored anymore. Ensoniq's doing PARIS. nored anymore. Ensoniq's doing PARIS.Digidesign's doing ProTools. Cakewalk's Digidesign's doing ProTools. Cakewalk's gone "Pro" Audio, Performer has gone "Digi-gone "Pro" Audio, Performer has gone "Digital," and all refuse to go away. We've got tal," and all refuse to go away. We've got Pentium II technology, we've got 300 MHz Pentium II technology, we've got 300 MHzG6 PowerPC Macs, and if you stop and scratch your head for a minute... scratch your head for a minute...

You begin to realize here's all this technology You begin to realize here's all this technologyin an already oversaturated market. That's in an already oversaturated market. That's why such hoopla - technology serves to propagate itself, pure and simple (or, if you're propagate itself, pure and simple (or, if you'rea hardware/software engineer, complicated), a hardwarelsoftware engineer, complicated), but serves NOT to drive the market. Everyone but serves NOT to drive the market. Everyone<br>assumes, "Geez, Martha, I've already got this PC, lemme go buy a SoundBlaster and make a PC, lemme go buy a SoundBlaster and make a recording studio out of it." Hey, Homer...

Gang, I don't care (A) if technically it *can* be Gang, I don't care (A) if technically it can bedone, (B) requires Windows NT 4.0, (C) is done, (B) requires Windows NT 4.0, (C) is audibly superior to a real performance, (D) audibly superior to a real performance, (D) can become a viable product, or (E) is eco-

# *Pat Finnigan*  Pat Finnigan

nomically feasible. It's the same old cart nomically feasible. It's the same old cart<br>before the horse parable again. I don't wanna wear three hats (artist, engineer, and pro-wear three hats (artist, engineer, and producer). I'd be the stereotypical plaintiff who ducer). I'd be the stereotypical plaintiff who<br>represents himself without counsel if I did — I'd have a fool for a client. So stop the mad-I'd have <sup>a</sup> fool for a client. So stop the madness, let me up, cease and desist, whoa, quit! ness, let me up, cease and desist, whoa, quit!I've got all the tools I need to do all this stuff I've got all the tools I need to do all this stuff without reconfiguring my computer to a new without reconfiguring my computer to a newinfant technology. Go ahead and flame me if infant technology. Go ahead and flame me if you want, but let's defuse this myth of the you want, but let's defuse this myth of the"virtual" recording studio... itty-bitty DAT tape?The Independent

ri\_ \_"'\_"\_"'\_.—"'-'

"virtual" recording studio...<br>(A) Every major label/session I've been involved in has a multimillion dollar investment volved in has a multimillion dollar investment in what is known as a recording studio. You in what is known as a recording studio. You know, a place where people record stuff. Not know, a place where people record stuff. Not<br>in their basement, not in their garage, not even in their vaulted grand room. in their vaulted grand room.

(B) This "recording studio" has mysterious (B) This "recording studio" has mysteriouslittle black boxes that have knobs and dials little black boxes that have knobs and dialsand faders on them so you can work on them and faders on them so you can work on them in real time. They've even got this big huge conglomeration of knobs and faders on a desk in real time. They've even got this big hugeconglomeration of knobs and faders on <sup>a</sup> deskthey call a mixer. And there's a guy there who they call a mixer. And there's a guy there who isn't in the band who moves bunches of these isn't in the band who moves bunches of these knobs and faders in real time. Why, he even knobs and faders in real time. Why, he evengrabbed eight faders with two hands and grabbed eight faders with two hands and moved them SIMULTANEOUSLY! I saw it! moved them SIMULTANEOUSLY! I saw it!Really!

(C) And, ya know what? After the sessions, Really!(C) And, ya know what? After the sessions,we got this little tiny cassette called a DAT. It we got this little tiny cassette called <sup>a</sup> DAT. It was mailed to Sony in Terre Haute, IN, where was mailed to Sony in Terre Haute, IN, where they turned that little tape into thousands of they turned that little tape into thousands of CDs! It's alchemy. How can they make all CDs! lt's alchemy. How can they make allthose little jewel boxes by melting one little those little jewel boxes by melting one littleitty-bitty DAT tape?

# **In This Issue** ...

# **Articles: Anticles:**

The Omnipotent ASR-10 Virtual Studio *Pat Finnigan* ....................................... cov.er Pat Finnigaa ciover

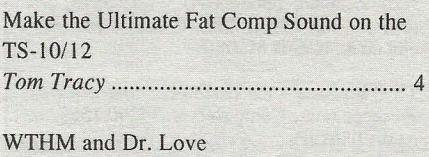

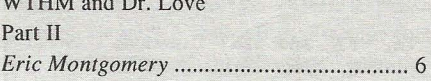

# **Reviews:**  Reviews:

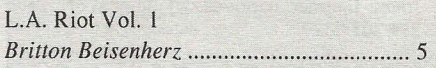

Basement Tapes: Trackilla *Steve Vincent* ............................................. 7 Steve Vincent ............. .................. .... 7

# **Regular Stuff:**

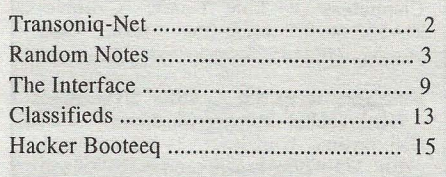

Sorry for acting like a buttmunch, but do you Sorry for acting like a buttmunch, but do you see how obtuse this is? Everybody wants the see how obtuse this is? Everybody wants the<br>sonic perfection of hard disk recording, yet they wanna record grungy analog sounds. The they wanna record grungy analog sounds. Thetechnology is switching roles? I smell technology is switching roles? I smell methane — lemme put this cigarette out...

And let me put this argument to rest. Yes, And let me put this argument to rest. Yes,digital tapeless hard disk recording is coming, digital tapeless hard disk recording is coming,and we'll embrace it soon enough. I'm simply and we'll embrace it soon enough. I'm simplynot going to drop \$7500 for a ProTools setup not going to drop \$7500 for a ProTools setup

# **Transoniq-Net**  Transoniq-Net HELP WITH QUESTIONS H ELP WITH QUESTIONS

All of the individuals listed below are *volun-*All of the individuals listed below are volunteers! Please take that into consideration when calling. If ygu get a recording and leave a mes- sage, let 'em know if it's okay to call back col-sage, tet 'em know if it"s okay to call back collect (this will greatly increase your chances of getting a return call). getting a return call). -calling. If you get <sup>a</sup> recording and leave <sup>a</sup> mes-

it

 $\,$ **Finney** 

l t I

i

 $\mathbf{I}$ ll

I

All Ensoniq Gear - Ensoniq Customer Serv-All Ensoniq Gear - Ensoniq Customer Sewice. 9:30 am to noon, I: 15 pm to 6:00 pm ice. 9:30 am to noon, 1:15 pm to 6:00 pm EST Monday to Friday. 610-647-3930. En-EST Monday to Friday. 6I0-647-3930. Ensoniq's Fax On Demand line, (1-800-257-1439) can also be used to retrieve specs, OS l439') can also be used to retrieve specs, OSinfo, hard-drive info, and the like. info, hard-drive info, and the like.

All Ensoniq Gear - Electric Factory (En-All Ensoniq Gear - Electric Factory (Ensoniq's Australia distributor). E-mail address: elfa@ ozemail.com.au; their web site dress: elfa@ ozemail.c'om.au; their web site at http://www.ozemail.com.au/~elfa; or e-mail their resident c1inician, Michael e-mail their resident clinician, Michael Allen, at mallen@geko.com.au. Phone calls, Business hours - Victoria. (03) 480-5988.

All Ensoniq Gear - The Electric Factory in Business hours - Victoria. (03) 480-5988.All Ensoniq Gear - The Electric Factory in New Zealand, phone (64) 9-443-5916, fax New Zeaiand, phone (64) 9-443-5916, fax  $(64)$  9-443-5893, or e-mail geoffm@ elfa.co.nz (Geoff Mason).

TS Questions - Pat Esslinger, Internet: pate TS Questions - Pat Esslinger, Internet: pate @execpc.com, Compuserve: 74240,1562, or @execpc.com, Cornpnserve: '?4240\_,l562, or AOL: ESSLIP.

TS, VFX, and SD-l Questions - Stuart Hosking, stuh@ozemail.com.au. AOL: ESSLIP.<br>**TS, VFX, and SD-1 Questions -** Stuart<br>Hosking, stuh@ozemail.com.au.

SD-1 Questions - Philip Magnotta, **SD-1 Questions - Philip Magnotta,**<br>401-467-4357, 4 pm - 12:30 EST. 401-467-4357, <sup>4</sup> pm - 12:30 EST. <sup>Q</sup>

VFX, SD32, and EPS-16+ Questions - Dara Jones, Internet: darajones@juno.com or call 214-361-0829. VFX, SD32, and EPS-16+ Questions - DaraJones, Internet: darajones@juno.com or call<br>214-361-0829.

SD·l, DP/4, ASR·I0 Questions - John Cox, **SD-1, DP/4, ASR-10 Questions – John Cox, 609-888-5519, (NJ) 5pm – 8 pm EST week**days. Any time weekends. days. Any time weekends.

SQ-80, VFX Questions - Robert Romano, 607-898-4868. Any ol' time (within reason)<br>EST. 607-898-4868. Any 01' time (within reason) EST.

Hard Drives & Drive Systems, Studios, & Computers - Rob Feiner, Cinetunes. Hard Drives & Drive Systems, Studios, &<br>Computers - Rob Feiner, Cinetunes.<br>914-963-5818. 11am-3pm EST. Compuserve: 71024,1255. puserve: 7.102-4,1255. — <sup>I</sup> <sup>~</sup>

EPS, EPS-16 PLUS, & ASR-10 Questions - Garth Hjelte. Rubber Chicken Software. - Garth Hjelte. Rubber Chicken Software.Call anytime. If message, 24-hour callback. (320) 235-9798. Email: chickenEPS@willmar.com.

EPS/MIRAGE/ESQ/SQ-80 M.U.G. 24-Hour Hotline - 212-465-3430. Leave name, number, address. 24-hr Callback. Email: number, address. 24-hr Callback. Email: G4Prod@aol.com.

SQ-l, KS-32, SD-l, SCSI,MR & hard drive Questions - Pat Finnigan, 317- 462-8446. 8:00 am to 10:00 pm EST. G4Prod@aol.com.<br>SQ-1, KS-32, SD-1, SCSI, MR & hard  $\frac{d}{dx}$   $\frac{d}{dx}$ 

ESQ-1, MIDI & Computers - Joe Slater, (404) 925-8881. EST.

(or any more computer hardware, for that (or any more computer hardware, for that<br>matter), \$2500 for a multi-disk RAID array to keep up with it, or another \$3000 for a to keep up with it, or another \$3000 for a "control" surface. I've *already* got the con-"control" surface. I've already got the control surface, I already know how to torque it, trol surface, I already know how to torque it,and so do you. There's only a few things re-and so do you. There's only a few things required here, and you've already got the CPU. quired here, and you've already got the CPU. It's called an ASR-JO. And here's the serious It's called an ASR-l0. And here's the serioussetup for all you power users explained...

# **Three Items**  Three Items

I

I I

1

I I i i

1

There are three objects to making the ASR There are three objects to making the ASRthe complete home studio. And, for con-the complete home studio. And, for convenience sake we'll assume you have an venience sake we'll assume you have an<br>ASR-10 (this is the *Hacker*). We'll further assume you've got the SCSI expander and a assume you've got the SCSI expander and a hard disk (you're a subscriber) and are hard disk (you're a subscriber) and are having a ball with the power of this box. We having a ball with the power of this box. Wecould further assume you have in your pos-could further assume you have in your possession a DAT recorder to backup your hard session a DAT recorder to backup your hard drives through the Digital I/O option (you subscribe to eTH). Let's take the issue of the Malvern box and direct its power to its logical conclusion while we send you off to pur-cal conclusion while we send you off to purvey the following... drives through the Digital I/O option (yousubscribe to eTH). Let's take the issue of the<br>Malvern box and direct its power to its logi-

vey the following...<br>Item 1: The OEX-6 Output Expander. Initially, we saw this box and said "What? Initially, we saw this box and said "What?<br>\$350 bucks for 6 phone jacks?" when the friendly Ensoniq salesperson offered it to us. friendly Ensoniq salesperson offered it to us.Gang, this ain't just 6 phone jacks. This, in Gang, this ain't just 6 phone jacks. This, in conjunction with our satin black pet, gives us conjunction with our satin black pet, gives us TEN discrete outputs. And that's ASSIG-TEN discrete outputs. And that's ASSIG-NABLE outputs — complete instruments can be sent out these jacks, separate layers can be sent out these jacks, separate layers can be sent out these jacks, separate W A YES can be sent out these jacks, separate WAVES can be sent out these. Given, you have to edit be sent out these. Given, you have to edit each instrument to do this (instead of just as-each instrument to do this (instead of just assigning the TRACK to a given output signing the TRACK to a given outputjack)(Ensoniq!), but now you have 8 discrete jack)(Ensoniq!), but now you have 8 discrete dry outputs and two AUDIO TRACK outputs dry outputs and two AUDIO TRACK outputs (with the attendant FX processing of the (with the attendant FX processing of the stereo pair). Get the picture? Good. Get the stereo pair). Get the picture? Good. Get theOEX-6 - you NEED separate outs in the OEX-6 — you NEED separate outs in the studio. studio.

Item 2: An ADAT. Yes, an ADAT. Don't flame me here; I'll explain. How many of flame me here; I'll explain. How many of these new hard disk recorders can record on these new hard disk recorders can record on all their tracks simultaneously (e.g., in real all their tracks simultaneously (e.g., in real time)? Answer? None. The VS-880 will do time)? Answer? None. The VS-880 will dofour at a whack, the new Fostex only does four at a whack, the new Fostex only doestwo at a whack, the new Yamaha and other two at a whack, the new Yamaha and other<br>MiniDisc recorders, well, their compression scheme excludes them from professional scheme excludes them from professional<br>consideration. So, basically, the standalones are smoke and mirrors anyway. ADATs are are smoke and mirrors anyway. ADATs are the "cassettes" of the 21 st century. *Every*  the "cassettes" of the 21st century. Every<br>commercial or professional studio has a couple in its possession, or rents them as couple in its possession, or rents them as needed (when a client requests it) for a yard needed (when a client requests it) for <sup>a</sup> yard a day. They're just *too convenient.* You need a day. They're just too convenient. You need

64 digital tracks? Daisy-chain 8 of them together, stripe 8 VHS tapes, arm your tracks together, stripe 8 VHS tapes, arm your tracksand hit it. When done, copy the masters for and hit it. When done, copy the masters for working tapes  $-$  it's still 1st generation, remember? Given, hard disk recording remember? Given, hard disk recording<br>eliminates a stage or two of ADC-DAC. The ADAT's a standard, and it'll take more than ADAT's <sup>a</sup> standard, and it'll take more thanDigidesign, PARIS, or other wannabe's toDigidesign, PARIS, or other wannabe's to knock them out of first place. And it certain-knock them out of first place. And it certainly isn't going to happen overnight...

'-

Yeah, I've had ADATs lunch a tape before, Yeah, I've had ADATs lunch a tape before, too. That's why you arc the masters and work on copies. And yeah, they're SO con-work on copies. And yeah, they're SO convenient, some people skip this step. They venient, some people skip this step. They pay for it dearly. The issue here is *medium of*  pay for it dearly. The issue here is medium of exchange. You're gonna take these ADAT tapes and do a final mix on them in a master-tapes and do a final mix on them in a mastering room when you lay off to DAT with leader tones for the CD facility. THAT's leader tones for the CD facility. THAT's when you take the masters...

Item 3: A high-quality studio mixer. Not a when you take the masters...<br>**Item 3: A high-quality studio mixer.** Not a<br>5-year old Mackie 1604, nor a 10-year old Peavey MK IV. You want a mixer with Peavey MK IV. You want a mixer with patchable channel outs - something like a Yamaha 02D, or if you can afford it, an Yamaha O2D, or if you can afford it, an03D. These are digital mixers that store 03D. These are digital mixers that store mixes, fader movements, effect settings, pan mixes, fader movements, effect settings, panchanges, and play them back in real time as changes, and play them back in real time as well. Ensoniq was gonna do one (remember well. Ensoniq was gonna do one (rememberthe "picture" of their 16-channel prototype at www.ensoniq.com last year?), but they went straight to PARIS. the "picture" of their 16-channel prototype at<br>www.ensoniq.com last year?), but they went<br>straight to PARIS.<br>But since the key word here is budget, any<br>high-quality *studio* mixer with separate/

But since the key word here is budget, any high-quality *studio* mixer with separate/ patchable channel I/O will work fine. People patchable channel I/O will work fine. People<br>are raving about the new Behringers — I'll have to audition one...

# **The Reel Deal**  The Reel Deal

I'd like to be as excited about direct-to-disk I'd like to be as excited about direct-to-disk<br>recording as everyone else. My old homies at Truevision do this very thing with both audio Truevision do this very thing with both audio (l96k/sec @ 48k DAT sample rates) *and*  (196k/sec @ 48k DAT sample rates) andvideo  $(2:1$  M-JPEG compression for 14 video (2:1 M-JPEG compression for 14<br>Mb/sec) simultaneously. And it's the absolute best, but it'll set you back \$12k for the solute best, but it'll set you back \$12k for thehardware, \$8k for the software, and you still hardware, \$8k for the software, and you still need a \$5k box and \$75k of 110 devices. The need <sup>a</sup> \$5k box and \$75k of I/O devices. The question is WHY? These factors at work question is WHY'? These factors at work here are double-edged, They must be here are double-edged, They must be<br>markedly superior — their price certainly reflects that. Are they user-effective? More productive? Cost-effective? I don't think so. productive? Cost-effective? I don't think so.Successfully marketable? Who's "demand-Successfully marketable? Who's "demanding" this stuff? Just because the technology ing" this stuff? Just because the technologyexists doesn't warrant blindly pursuing it for its own sake. Many companies remember this behavior as their final product. Remember Sequential? Synclavier? Fairlight? ber Sequential? Synclavier? Fairlight? te hardware, for that 6 deligital tracks? Daisy-chain 8 of them comes that can be the mean of the mean of the mean of the mean of the mean of the mean of the mean of the mean of the mean of the mean of them comes, only th exists doesn't warrant blindly pursuing it for<br>its own sake. Many companies remember<br>this behavior as their final product. Remem-

..-\_.....\_\_ \_ \_ ———— 7 \_ - —-a--—---- - 77

# **Front Panel**

# **RND (***i*y )

|\_— - <sup>7</sup>

# **Third Party News**  Third Porty News

<sup>F</sup>

K

We 'd like to welcome a new sound vendor to these pages — Happy Salmon Music. Samples from Norway. Check out their ad and their web site for more info. We'd like to welcome a new sound vendor<br>to these pages — Happy Salmon Music.<br>Samples from Norway. Check out their ad

and their web site for more info.<br>Speaking of web sites... Long-time supporter of Ensoniq samplers, WaveBoy, has porter of Ensoniq samplers, WaveBoy, has their new web site up and running. Give their new web site up and running. Give<br>'em a visit at: www.waveboy.com.

# **Hacker News**  Hacker News

We 're changing our policy on the On-Line We're changing our policy on the On-Line Interface a little: From now on, first Interface a little: From now on, first priority will be given to questions and let-priority will be given to questions and let-Interface a little: From now on, first course, the new lower rate for the e-mail<br>priority will be given to questions and let-<br>Not to say it isn't the wave (no pun intended) was done entirely on ProTools? Could you Given, E

Not to say it isn't the wave (no pun intended) of the future. Software architecture to support "plug-in" modules for FX, EQ, etc. are port "plug-in" modules for FX, EQ, etc. are powerful and fascinating tools. They already powerful and fascinating tools. They alreadyexist in the DSP of all keyboard products as exist in the DSP of all keyboard products as code. Adobe Premiere has been using this ar-code. Adobe Premiere has been using this ar $chitecture for three years — it's finally$ "trickling down" to the audio world. The "trickling down" to the audio world. The*editing* power of digital audio is unbeliev-editing power of digital audio is unbelievable. Hey, this is a disk-based system here read NLE (non-linear editing). When I buy an 8-track hard-disk recorder that doesn't an 8-track hard-disk recorder that doesn'trecord all 8 tracks in one pass I take it back. record all 8 tracks in one pass I take it back.And did. Until this technology performs as And did. Until this technology performs as advertised and is an *economical* alternative advertised and is an economical alternativeto *displace* the current environment, it remains a high-tech curio that, albeit, is a remains a high-tech curio that, albeit, is a constant conversation piece, becomes the constant conversation piece, becomes the butt of some very cruel jokes referencing a butt of some very cruel jokes referencing <sup>a</sup> boat anchor while remaining on the dealer's boat anchor while remaining on the dealer's shelves. In other countries educators are asked "How can we broaden and enrich the asked "How can we broaden and enrich the learning experience?" In the U.S., educators learning experience?" In the U.S., educators<br>are asked "How can we speed up the learning process?" And that's a blanket indictment of process?" And that's a blanket indictment ofour society's "me-now" fixation. This will not simply change overnight any faster than not simply change overnight any faster than recording studios will toss their tape recording studios will toss their tapemachines in the dumpster and buy 9 Gb machines in the dumpster and buy 9 Gb RAID arrays...

RAID arrays...<br>Because as we all sit in judgement, it's up to our ears to hear the difference. Did anybody our ears to hear the difference. Did anybody notice that Madonna's *"True Blue"* album of notice that Madonna's "True Blue" album of 10 years ago was the first DDD album? Anyone notice that Rod Stewart's last album <sup>10</sup> years ago was the first DDD album?Anyone notice that Rod Stewart's last album

 $F$ 

L..

ters from paying subscribers. Questions ters from paying subscribers. Questions from non-subscribers *may* be included if from non-subscribers may be included if they are likely to be of interest to our they are likely to be of interest to our readers. There's currently too much effort readers. There's currently too much effort going into dealing with issues that are real-going into dealing with issues that are really old news to those who have been read-ly old news to those who have been reading the *Hacker* for any length of time. Plus ing the Hacker for any length of time. Plus we're getting a little tired of "giving away we're getting <sup>a</sup> little tired of "giving away the store" and feel that folks who help sup-the store" and feel that folks who help support the *Hacker* certainly deserve some at-port the Hacker certainly deserve some attention that your average web surfer dude tention that your average web surfer dude doesn't. This should also allow us to cut down on the noise a little and maybe even down on the noise a little and maybe even boost the point size in the printed version boost the point size in the printed version<br>to something a little more eye-friendly.

Along similar lines, we 're also going to Along similar lines, we're also going to

\_ I7

was done entirely on ProTools? Could you was done entirely on ProTools? Could you hear the difference? In a \$3 million dollar hear the difference? In a \$3 million dollarmastering room like Glen Meadows in Nash-mastering room like Glen Meadows in Nashville where you can hear every tick/edit ville where you can hear every tick/edit<br>point/level shift in Yes' "Owner of a Lonely *Heart"* (there are a *lot!),* absolutely. In your Heart" (there are a loti), absolutely. In your home on *your* reference system? Maybe, at home on your reference system? Maybe, atbest, if you've got Krell Class A's and best, if you've got Krell Class A's andMartin-Logan electrostats. On the radio or in Martin-Logan electrostats. On the radio or inyour car? Hey, Homer.. . your car? Hey, Homer...

I feel as if I should apologize for seemingly I feel as if I should apologize for seemingly burying my head in the sand on this issue, burying my head in the sand on this issue,<br>but I just won't go quietly (or ravingly) into that good night. But the current technology that good night. But the current technology isn't performing up to the standards it's been isn't performing up to the standards it's been lauded to offer. When it does, I'll write the lauded to offer. When it does, I'll write the sequel to this article.

sequel to this article.<br>So currently, one of your best bets is an ASR with all the above trimmings. It defines the with all the above trimmings. It defines themost cost-effective, easy to use, powerful, most cost-effective, easy to use, powerful, flexible and affordable 2-track real-time flexible and affordable 2-track real-time digital recorder under the guise of a sampler. digital recorder under the guise of a sampler. The above configuration defines a pre-pro-The above configuration defines a pre-production room. With an idyllic mixer like the duction room. With an idyllic mixer like the02D or 03D, it defines a post-production 02D or 03D, it defines a post-production room, replete with stereo direct-to-disc room, replete with stereo direct-to-disc<br>recording, and that's *while* the sequencer is playing back in real time. And the ASR-IO's playing back in real time. And the ASR-l0'sbuilt-in sequencing environment, FX built-in sequencing environment, FX processing, Audio Tracks and user interface processing, Audio Tracks and user interface<br>push it right up to the top of the heap. Korg just added hard disk recording (Hi Jerry!) just added hard disk recording (Hi Jerry!) this year as an option to the Trinity? Mal-this year as an option to the Trinity? Malvern's been there, done that, three years ago. vern's been there, done that, three years ago.

have to raise the rates. for the printed ver-have to raise the rates for the printed version of the Hacker. This is something that sion of the Hacker. This is something that<br>we haven't done since Issue #35, May,  $1988 - 10$  years ago!

We're going to adjust things so they're a <sup>1988</sup> — IO years ago!We're going to adjust things so they're <sup>a</sup> little closer to actual costs: the printed ver-little closer to actual costs: the printed version will be going from \$23/year to sion will be going from \$23/year to<br>\$25/year (\$34 non-U.S.), and the e-mail version will actually be dropping from version will actually be dropping from \$20/year to \$19/year.

The renewal notices going out about the same time as this issue (folks whose last issue is #157) will still have the old rates. These notices will have a closing date of July I st. Anyone else can also renew by July lst. Anyone else can also renew by this date and still get the old rates. Of this date and still get the old rates. Of course, the new lower rate for the e-mail version is effective immediately. \$20/year to \$19/year.<br>The renewal notices going out about the<br>same time as this issue (folks whose last<br>issue is #157) will still have the old rates.<br>These notices will have a closing date of

Given, Ensoniq doesn't have *their* keyboard cases made by White Castle, but it's the form and the function of the box that keeps their technology performing. technology performing.

It keeps me performing very well...

*Bio: Pat just finished a 12-hour ProTools*  Bio: Pat just finished a I2-hour ProTools*session. He said he'd better write this article*  session. He said he'd better write this article*while the experience was still fresh in his*  while the experience was still fresh in his*head.*  head.

# **Call For Writers!**  Call For Writers!

In spite of their current god-like status, In spite of their current god-like status,<br>writers for the Hacker were once meremortals -- just like you! If you're noodling around with Ensoniq gear, you too can join their elite ranks. you too can join their elite ranks. <sup>Q</sup> We're always looking for new writers, We're always looking for new writers, and yes, there is actual payment and yes, there is actual paymentinvolved. If you're toying with an idea for an article, how about giving Editrix Jane a call at 1-503-227-6848 and listening to her soothing words of Editrix Jane <sup>a</sup> call at 1-503-227-6848and listening to her soothing words of encouragement? encouragement?ProTools? Could you is the most determined does in the their keyboard is the their tey tick-but it's the form<br>In a 53 million dollar cases made by White Castle, but it's the former the have the have the function of the bo

# Make the Ultimate Fat **Camp Sound on the**  Comp Sound on the **TS-10/12**  TS—lO/I2

# **Introduction**  Introduction

It's been a while since I've written anything It's been a while since I've written anything for the *Hacker*. In fact, it's been a while since I've sat behind my trusty Ensoniq since I've sat behind my trusty Ensoniq products. And now sitting here staring at products. And now sitting here staring at them, it's like seeing old friends, but not them, it's like seeing old friends, but notknowing what to say. So the following ar-knowing what to say. So the following articles over the next few months (yes, I ticles over the next few months (yes, I promise) will be kind of like a refresher promise) will be kind of like a refreshercourse for me, if you will, as I try to remem-course for me, if you will, as I try to remember what I once knew. I'm sure these articles ber what I once knew. I'm sure these articles will be coming from a different perspective will be coming from a different perspective<br>than how I once documented features in the Musician's Manuals, since I am now viewing Musician's Manuals, since I am now viewing the products from a completely different the products from a completely differentangle. **First duction**<br>
If shear a while since I've written anything 1. Press SOUNDS (I'm assuming you've al-<br>
or die *Hecker*. In fact, it's beson in while<br>
incomplexition and unred on the<br>
median or press Sound (IV and the mod

Did you ever do something, forget about it, Did you ever do something, forget about it,and then come back (sometimes) years later and then come back (sometimes) years later stumbling upon what you've done, thinking stumbling upon what you've done, thinking "Hey this is really cool! What did I do?" or "Hey this is really cool! What did I do?" or"How did I do that?" "How did I do that?"

Well, that's how I felt when I loaded an old Well, that's how I felt when I loaded an oldfile from a floppy into the TS-IO and nearly file from <sup>a</sup> floppy into the TS-10 and nearly jumped out of my seat when I found this fat, jumped out of my seat when I found this fat,layered "comp" sound. Not much to it, but it layered "comp" sound. Not much to it, but it sure can be sweet, soulful and satisfying sure can be sweet, soulful and satisfying(these are words that begin with "s" — for all you elephant talk fans). all you elephant talk fans).

Like a passionate archeologist on a mission, Like a passionate archeologist on a mission,<br>it was my duty to solve the "mystery of the sound," and share it with you, oh faithful sound," and share it with you, oh faithfulreaders. After some electronic excavating, I discovered how it had been created. discovered how it had been created.

## **The Short Form**  The Short Form

This is the quickest way to recreate this This is the quickest way to recreate thissound. It was made with two sounds layered sound. It was made with two sounds layered together, so you can't save it as a single pro-together, so you can't save it as a single program. If you really want to save this version, gram. If you really want to save this version, it's best to do it as a preset. It's still quickest it's best to do it as a preset. It's still quickest this way, so I'll call this version the "short this way, so I'll call this version the "short form." If you want to create and save this sound as a single program, use the Long sound as a single program, use the Long Form. Form.

## **The Process**  The Process

l

This expressive sound is simply a tweaked This expressive sound is simply a tweakedlayering of two ROM programs. Let's begin

## the process:

1. Press SOUNDS (I'm assuming you've already plugged in and turned on the ready plugged in and turned on the $TS-10/12$ ).

*Tom Tracy* 

**n and a set of the set of the set of the set of the set of the set of the set of the set of the set of the set** 

- 2. While holding down BANKSET, press the 2. While holding down BANKSET, press the bank 2 button. This selects the first ROM bank 2 button. This selects the first ROMbankset of sounds (R2 is in the upper left bankset of sounds (R2 is in the upper left corner of the display). comer of the display).
- 3. Press the bank 2 button. 3. Press the bank 2 button.
- 4. Press the lower right button in the display. 4. Press the lower right button in the display. This selects the PNO-N-ELEC sound. This selects the PNO-N-ELEC sound.
- 5. Hold down BANKSET, and press the bank 5. Hold down BANKSET, and press the bank4 button (R4 is in the upper left corner of 4 button (R4 is in the upper left corner of the display). the display).
- 6. Press the bank 0 button. 6. Press the bank 0 button.
- 7. Press the lower right button in the display. 7. Press the lower right button in the display. This selects the HARP sound. This selects the HARP sound.
- 8. Press the MIX/PAN button (HARP is still 8. Press the MIX/PAN button (HARP is still selected), and with the data entry controls, selected), and with the data entry controls, change "MIX=091." change "MIX=091 ."
- 9. Press the PERFORMANCE OPTIONS 9. Press the PERFORMANCE OPTIONS button, select PNO-N-ELEC by pressing button, select PNO-N-ELEC by pressing its soft button, and change the patch select its soft button, and change the patch select setting to "-0\*-" (signifying that the right button is pressed down). button is pressed down).
- 10. Press the TRACK EFFECTS button three 10. Press the TRACK EFFECTS button threetimes, and change to "EFFECT=06 times, and change to "EFFECT=O6PARAM EQ+CHORUS+REV." PARAM EQ+CHORUS+REV."
- II. Press any lower soft button, and use the data entry controls to select "V ARIA-11. Press any lower soft button, and use thedata entry controls to select "VARIA-TION=14 BRASS + DRUMS." TION=l 4 BRASS + DRUMS."
- 12. Press the TRACK EFFECTS button 12. Press the TRACK EFFECTS buttontwice, press the lower middle soft button, twice, press the lower middle soft button, and change "FX2--REVRB=49." and change "FX2--REVRB=49."
- 13. Press the MIX/PAN button again, and 13. Press the MIX/PAN button again, and double-click the soft button above HARP. If both sounds are layered, one will be If both sounds are layered, one will be fully underlined, and the other will be fully underlined, and the other will be<br>flashing underlined. Make sure it's this way (this is a good way to test if you're way (this is <sup>a</sup> good way to test if you're double-clicking too slow). I hope you find double-clicking too slow). I hope you findit as pleasing as I have. it as pleasing as I have.

# **To Save it as a Preset**  To Sove it as o Preset

- I. Press the PRESETS button twice to get to 1. Press the PRESETS button twice to get to the WRITE screen (which is the right the WRITE screen (which is the right screen).
- screen).<br>2. Press the lower right soft button.
- 3. Name the new preset using the data entry 3. Name the new preset using the data entrytools, and when ready, tools, and when ready,
- 4. Press and hold down the PRESETS but-4. Press and hold down the PRESETS button, then press the BANKSET, bank ton, then press the BANKSET, bank

(0-9), and a soft button to place the preset into the RAM location of your choosing. (0-9), and <sup>a</sup> soft button to place the presetinto the RAM location of your choosing.

That's all for the short form. Now spend some time enjoying it! some time enjoying it!

# **The Long Form**  The Long Form

If you like this sound, but want to save it as a If you like this sound, but want to save it as <sup>a</sup> single program, it requires a little more work. What you will do in this version is single program, it requires <sup>a</sup> little morework. What you will do in this version iscopy the two voices used by PNO-N-ELEC, copy the two voices used by PNO-N-ELEC, and paste them into the HARP program (with and paste them into the HARP program (withsome additional tweaking). There are ob-some additional tweaking). There are obviously some benefits to this extra work, viously some benefits to this extra work, though  $-$  specifically for sequencing (you though — specifically for sequencing (you only use one track). Because it takes a little more programming, I call this version the more programming, I call this version the"long form." "long form."

# **The Process**  Th8 PTOCGSS

- I. Press SOUNDS. l. Press SOUNDS.
- 2. While holding down BANKSET, press the 2. While holding down BANKSET, press thebank 2 button, then release both buttons. bank 2 button, then release both buttons.
- 3. Press the bank 2 button again. 3. Press the bank 2 button again.
- 4. Press the lower right button in the display 4. Press the lower right button in the display to select the PNO-N-ELEC sound. to select the PNO-N-ELEC sound.
- *5.* Press the SELECT VOICE button, and 5. Press the SELECT VOICE button, and<br>press the lower left soft button in the display. play.
- 6. Press the COpy button. 6. Press the COPY button.
- 7. Press the lower right soft button to 7. Press the lower right soft button to "MAKE COPY." "MAKE COPY." <sup>~</sup>
- 8. Press SOUNDS. 8. Press SOUNDS.
- 9. Hold down BANKSET, and press the bank 9. Hold down BANKSET, and press the bank4 button (then release them). 4 button (then release them).
- 10. Press the bank 0 button.
- 10. Press the bank 0 button.<br>11. Press the lower right button in the display. This selects the HARP sound. play. This selects the HARP sound.
- 12. Press the SELECT VOICE button, and press the lower left soft button. press the lower left soft button.
- 13. Press the COPY button. 13. Press the COPY button.
- 14. Press the lower middle soft button to 14. Press the lower middle soft button toselect "RECALL." select "RECALL."
- 15. Follow steps 1-4 to select PNO-N-ELEC 15. Follow steps 1-4 to select PNO-N-ELEC again. again. .
- 16. Press SELECT VOICE, and press the lower middle soft button. lower middle'soft button.
- 17. Press the COPY button.
- 17. Press the COPY button.<br>18. Press the lower right soft button to "MAKE COPY." "MAKE COPY."
- 19. Press COMPARE (green light goes on). 19. Press COMPARE (green light goes on).
- 20. Press SELECT VOICE, then press the 20. Press SELECT VOICE, then press thelower right soft button to select lower right soft button to select "(SAW-WAVE2)."
- 21. Press the COPY button, then press the "(SAW-WAVE2)."<br>21. Press the COPY button, then press the<br>lower middle button to select "RECALL."
- 22. Press SELECT VOICE. 22. Press SELECT VOICE.
- 23. Press the lower left and right soft buttons 23. Press the lower left and right soft buttons until there is no parentheses are them. until there is no parentheses are them.
- 24. Press the patch select buttons, and for 24. Press the patch select buttons, and foreach combination, make sure these two voices are not in parentheses. voices are not in parentheses.
- 25. Press the PROGRAM EFFECTS button 25. Press the PROGRAM EFFECTS button

(the effects button on the far right side of (the effects button on the far right side of the keyboard), and select and modify the the keyboard), and select and modify the algorithm as explained in the "Short<br>Form." Form."

# **To Save It as a Program**  To Scrve It crs cr Program

- I. Press the WRITE PROGRAM button 1. Press the WRITE PROGRAM button (next to the COMPARE button). (next to the COMPARE button).
- 2. Name your sound using the data entry tools, and when ready, 2. Name your sound using the data entry<br>tools, and when ready,<br>3. Press and hold down the SOUNDS button
- ("SA VE" flashes in the display), then ("SAVE" flashes in the display), then press the BANKSET, bank (0-9), and a soft button to place the program into the soft button to place the program into the selected RAM location. selected RAM location.

That's all for the long form. I hope this That's all for the long form. I hope thisprocess hasn't been too taxing. \_ process hasn't been too taxing. —

*Bio: Tom Tracy, once a full-time technical*  Bio: Tom Tracy, once a full-time technical *writer for ENSONIQ, has returned to the*  writer for ENSONIQ, has returned to the pages of the Transoniq Hacker. With his vast experience and corporate insight, it should<br>be a pleasant addition. *be a pleasant addition.* 

To Fehrion, wherever you are. To Fehrion, wherever you are.

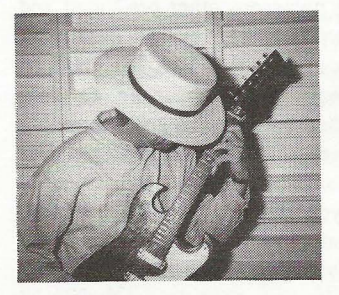

# **L.A. Riot Vol. 1**  L.A. Riot \/OI. I

Product: CD-ROM Sound Library, L.A. *Riot Vol.* I. Riot Vol. 1.

From: Ensoniq Corporation, 155 Great From: Ensoniq Corporation, 155 GreatValley Parkway, Malvern PA 19055, Valley Parkway, Malvem PA 19055, phone: 610-647-3930 (voice) phone: 610-647-3930 (voice) 610-647-8909 (fax). 610-647-8909 (fax).<br>**For:** Any Ensoniq sample player. Price: \$199.95.

Price: \$199.95.<br>Having already reviewed Ensoniq's *L.A*. *Riot Vol.* 2 (Issue #149), I was both inter-Riot Vol. 2 (Issue #149), I was both interested and a bit skeptical about the L.A. *Riot Vol.* I *CD-ROM.* Those of you who Riot Vol. 1 CD-ROM. Those of you who read my review of Vol. 2 know I was not exactly sold on that particular CD-ROM (though, I admit it is the first Ensoniq CD exactly sold on that particular CD-ROM(though, <sup>I</sup> admit it is the first Ensoniq CD which I wasn't crazy about). Prior to my review of *L.A. Riot Vol.* 2, I had heard that *Vol.* 1 was a much more useful CD-ROM, so I took on the assignment to review it with high hopes in spite of its predecessor. Thankfully, my impression, after careful examination of L.A. Riot Vol. 1, was considerably more favorable. which I wasn't crazy about). Prior to my<br>review of *L.A. Riot Vol.* 2, I had heard that<br>*Vol. 1* was a much more useful CD-ROM,<br>so I took on the assignment to review it<br>with high hopes in spite of its predecessor.<br>Thankful **Example 10.** Britton Beissenherz<br> **Product:** CD-ROM Sound Library, L.A. 597 megs like I said in its review.<br>
New Pre I get that...) and both boas<br> **From:** Ensoniq Corporation, 155 Great FRAT samples. Similarly, both CDs<br>

siderably more favorable.<br>Now, for those of you who don't know (or couldn't guess), the *L.A. Riot CD-ROMs*  couldn't guess), the L.A. Riot CD-ROMs (Volumes I and 2) are geared toward the (Volumes l and 2) are geared toward the Rap, Hip-Hop and Acid Jazz creators and Rap, Hip-Hop and Acid Jazz creators and producers of da' world. Both CD-ROMs producers of da' world. Both CD-ROMSare 250 megabytes in size *(Vol.* 2 is not 597 megs like I said in its review. I dunno where I got that...) and both boast 1000 FAT samples. Similarly, both CDs contain six root level directories for organization. That is about where the similarities end. Instead of 1000 FAT samples of material Instead of 1000 FAT samples of materialincluding "deepest rare grooves, dopest including "deepest rare grooves, dopest<br>phunky grooves, sax squeals, sex squeals, bass wipes, slam hooks, and lowrider sen-bass wipes, slam hooks, and lowrider sensaround (what is 'dat?!?!)" as offered in saround (what is 'dat?!?!)" as offered in *Vol.* 2, *L.A. Riot Vol.* 1 offers 1000 FAT Vol. 2, L.A. Riot Vol. I offers 1000 FAT "loops, scratches, breaks, and transforms." "loops, scratches, breaks, and transforms." Sample material which I think is not only a Sample material which I think is not only <sup>a</sup> lot more useful, but also sounds better in a sentence? .. ehh? sentence? ..ehh? 597 megs like I said in its review. I dunnowhere I got that...) and both boast 1000<br>FAT samples. Similarly, both CDs containsix root level directories for organization.<br>That is about where the similarities end.

*Britton Beisenherz* 

*L.A. Riot Vol. 1* was compiled and laid out L.A. Riot Vol. I was compiled and laid out in a juicy kinda way. It is the first collec-in a juicy kinda way. It is the first collection of DJ skills and moves on CD-ROM, tion of DJ skills and moves on CD-ROM, including drum loops, backspin loops, live including drum loops, backspin loops, live drum and DJ mixes, construction sets for drum and DJ mixes, construction sets for all dope styles, and DJ effects like all dope styles, and DJ effects like scratches, vinyl squeals, chirps, and more. scratches, vinyl squeals, chirps, and more.These are useful sounds for their genre especially when compared to the material especially when compared to the material on *Vol. 2*. Another interesting aspect of the *L.A. Riot Vol. 1* CD-ROM is its directory L.A. Riot Vol. I CD-ROM is its directory layout. The directories in *Vol.* 1 are laid layout. The directories in *Vol. 1* are laid<br>out by DJ (from Longbeach to Lynwood, Compton to Venice) and include (in order): DJ DRE, DJ ALLYWAD, DJ Compton to Venice) and include (in<br>order): DJ DRE, DJ ALLYWAD, DJ<br>MANN-E, LIS-10, AL FRESH, and SKIL. Each main directory includes between nine and nineteen subdirectories, which basically amounts to seventy-six loadable ASR-ly amounts to seventy-six loadable ASR-10, EPS, or TS Series multi-sample Instru-l0, EPS, or TS Series multi-sample Instruments. Within those seventy-six loadable multi-sample Instruments are contained one thousand samples. That is roughly thirteen samples per Instrument. ments. Within those seventy-six loadablemulti-sample Instruments are contained one thousand samples. That is roughly thirteen samples per Instrument.

The Instrument layout is contiguous The Instrument layout is contiguous throughout the CD-ROM. The majority of the Instruments per DJ are all basically drum, percussion, and DJ effects "con-the Instruments per DJ are all basicallydrum, percussion, and DJ effects "construction kits" in order by BPM. The latter struction kits" in order by BPM. The latter Instruments are devoted to DJ effects and Instruments are devoted to DJ effects andare called "DJ name SCRATCH." For are called "DJ name SCRATCH." For instance, the directory DJ DRE contains sixteen Instruments. The first fourteen In-instance, the directory DJ DRE containssixteen Instruments. The first fourteen Instruments are construction kits named struments are construction kits named DRE \_ bpm. DRE's sets range from 90 to DRE <sub>—</sub> bpm. DRE's sets range from 90 to<br>115 beats per minute. The last two Instruments are called DRE SCRATCH1 and DRE SCRATCH2, and are devoted solely DRE SCRATCH2, and are devoted solely to DJ DRE's favorite dope fresh turntable scratches, squeals, and effects. The con-to DJ DRE's favorite dope fresh turntablescratches, squeals, and effects. The construction Instruments for *L.A. Riot Vol. 1* offer a nice range of meters. Depending on the DJ in question, tempos range from as slow as 76 bpm to the kickin' speed of 148 bpm. a *plul-insign technical* Early main directory includes between ninearchical theoretories, which basical-<br>trade inaya, it anomato to severally six localcable ASR.<br>The hasten ingles, it is some that the substitute basical-<br> offer <sup>a</sup> nice range of meters. Dependingon the DJ in question, tempos range fromas slow as <sup>76</sup> bpm to the kickin' speed of

148 bpm.<br>The bulk of the CD-ROM consists of these "construction kits" with varying tempos in "construction kits" with varying tempos in<br>the form of multi-sample Instruments within each DJ's directory. I consider within each DJ's directory. I consider<br>these Instruments construction kits, because that is what they are most reminis-cause that is what they are most reminiscent of ... Multiple samples laid out in one cent of... Multiple samples laid out in one

# eTH — A Faster, **Cheaper Hacker**

If you can receive e-mail via the Internet, you can take advantage of avoiding the post office and get a faster, cheaper, e-mail version of the *Hacker.*  cheaper, e-mail version of the Hacker.The e-mail *Transoniq Hacker* contains The e-mail Transoniq Hacker contains all of the same information and all of the same information and advertising as the printed version, but it's only  $$20/year$  — anywhere on the planet. Plus, if you convert over from <sup>I</sup> planet. Plus, if you convert over from the printed version you'll get extra issues added to your sub. Interested? Just send a message to us at eTH@transoniq.com and we'll e-mail<br>back complete subscription informaback complete subscription information. Let us know if you'd like a free copy of the current issue and we'll send one along.

7.7 \_; .\_ - \_\_ . -\_\_ \_ --

Instrument that correspond with each other Instrument that correspond with each other to make simple or complex song layouts to make simple or complex song layoutsand arrangements quickly and easily. Now and arrangements quickly and easily. NowI must clarify the difference I see between I must clarify the difference I see betweenthe type of construction set in *Volume 1* as the type of construction set in Volume I as opposed to the type of construction set in opposed to the type of construction set in *Volume 2* - in order to not contradict myself. It would appear at first to the alert Volume 2 — in order to not contradict<br>myself. It would appear at first to the alert<br>reader, that these are the same types of "Instruments" that appear in the Dope Trax "Instruments" that appear in the Dope Traxsections of *L.A. Riot Vol.* 2: the passive, interactive TV, non-musical approach to interactive TV, non-musical approach to<br>making music that has done so much to destroy musicianship. Well, there is a dif-destroy musicianship. Well, there is <sup>a</sup> difference. Each individual DJ construction ference. Each individual DJ construction<br>set in *Vol. I* offers opportunity for the construction of the foundation of a percussion, drum, and/or turntable groove. The Dope Trax sections of *Vol.* 2 offer construction of a whole tune...riffs, bass lines, loops, and vocal samples all right there to be instantly and mindlessly sequenced together. stantly and mindlessly sequenced together.L.A. Riot Vol. 1 does not afford the musician that luxury, but offers mainly the struction of the foundation of a percussion,<br>drum, and/or turntable groove. The Dope<br>Trax sections of *Vol.* 2 offer construction<br>of a whole tune...riffs, bass lines, loops,<br>and vocal samples all right there to be in-Instrument that correspond with each other<br>
Instrument that complex song layouts<br>
in the form of druns, percussion, and DJ<br>
and arrangements quickly and easily. Now effects. The guitar, bass, red vocals will<br>
In must clar

r

opportunity for a foundation to be created in the form of drums, percussion, and DJ effects. The guitar, bass, and vocals will have to be stolen from somewhere else.

The majority of the samples contained within *L.A. Riot Vol.* J are quite useful. within L.A. Riot Vol. I are quite useful. Each construction kit contains at least Each construction kit contains at least three variations on a particular drum loop, three variations on a particular drum loop,<br>and include numerous other pre-timed and sampled surprises. The overall quality of sampled surprises. The overall quality of the samples on *L.A. Riot Vol. I* is great, of the samples on L.A. Riot Vol. I is great, of course. I have yet to hear an Ensoniq course. I have yet to hear an Ensoniq CD-ROM that did not have great sounding CD-ROM that did not have great sounding samples ... even if the sample material was samples...even if the sample material was not up to par. The patch select buttons do exactly as you would expect. Each sample not up to par. The patch select buttons do<br>exactly as you would expect. Each sample<br>has a normal version, a high pass version, a backwards version, and a reverb version. opportunity for a foundation to be created genres. But, if you are picky about the ver-<br>in the form of drums, percussion, and D saility of your sampled sounds, and you<br>feffects. The guitar, bass, and vocals will do not ma

a backwards version, and a reverb version.<br>*L.A. Riot Vol. 1* is perfect for creators of Rap, HIP-HOP, Acid Jazz, and perhaps Rap, HIP-HOP, Acid Jazz, and perhapsfunk music. Not to say that it would not be funk music. Not to say that it would not be useful to musicians who work within other

genres. But, if you are picky about the versatility of your sampled sounds, and you do not make this type of music often, then this is probably not the disk for you. However, for the experimentalists and the aforementioned stylists, I suggest you con-aforementioned stylists, I suggest you consider running right out and buying this sider running right out and buying this $CD-ROM.$ satility of your sampled sounds, and you<br>do not make this type of music often, then<br>this is probably not the disk for you.<br>However, for the experimentalists and the

*Bio: Britton Beisenherz is a student finish-*Bio: Britton Beisenherz is a student finish*ing his degree in Synthesis at a school of*  ing his degree in Synthesis at a school of *music in the dreadfull Northeastern por-*music in the dreadful! Northeastern por*tion of America. Britton has been writing,*  tion ofAmerica. Britton has been writing, *recording, and producing music for many years, and hopes to someday breath a bit*  recording, and producing music for manyyears, and hopes to someday breath <sup>a</sup> bit of life back into a dying art... any one of *them.*  them.

# **WTHM and Dr. Love**  WTHM and Dr. Love **Part II**

Well, here we are again. Bringin' it to ya live Well, here we are again. Bringin' it to ya live on the real tip! Thanks for tuning into on the real tip! Thanks for tuning into WTHM and Dr. Love, where we always WTHM and Dr. Love, where we alwaysreunite people and their gear. We got our reunite people and their gear. We got ourfirst caller and he seems to be concerned first caller and he seems to be concerned about a horrible sickness that has been going about a horrible sickness that has been going<br>around. Caller, you are on the air with Dr.

Love. Love.

*"Thanks Dr. Love for talking to me about*  "Thanks Dr. Love for talking to me about*this. I heard from my cousin who heard from*  this. I heard from my cousin who heard from*my mom's step mother's uncle that Ensoniq*  my mom's step mother's uncle that Ensoniq*was out of business and that they moved to*  was out of business and that they moved to *China and that they recalled all of the MRs*  China and that they recalled all of the MRs*and ... "*  and..."

Wait! Now hold on Mr. Caller. I think that Wait! Now hold on Mr. Caller. I think that you have heard way too much from your you have heard way too much from your family and friends. Let me fill you in with family and friends. Let me fill you in with the real story. the real story.

First of all, Ensoniq has not gone out of busi-First of all, Ensoniq has not gone out of business or moved or quit making keyboards. En-ness or moved or quit making keyboards. Ensoniq had a new keyboard released at soniq had a new keyboard released at NAMM last January (the ZR-76). That's not NAMM last January (the ZR-76). That's notall. There's a new EXP expansion board all. There's a new EXP expansion board (The Perfect Piano) coming for the new key-(The Perfect Piano) coming for the new keyboard and the MR family, new hardware and board and the MR family, new hardware and software for PARIS and (if you already software for PARIS and (if you already didn't know) a new OS for the ASR-X. I am didn't know) a new OS for the ASR-X. I am

# *Eric Montgomery*  Eric Montgomery

going to check it out myself and I will post going to check it out myself and I will post<br>my findings to you when we are on the air again. again.

*"So what does NAMM actually standfor?"*  "So what does NAMM actually standfor?"

That is a good question. NAMM stands for That is a good question. NAMM stands forNational Association of Music Merchants. National Association of Music Merchants. They represent the music products industry They represent the music products industrythrough trade shows and seminars. through trade shows and seminars.

Our next caller says that his ASR-X is giving Our next caller says that his ASR-X is giving him da' blues. You are on the air! him da' blues. You are on the air!

*"Hey Doc. I got this ASR-X and the dealer they Doc. I got this ASR-X and the dealer Hey Doc. I got this ASR-X and the dealer sion. Is that true?"*  sion. Is that true?"

Yes it is! Please check your software version Yes it is! Please check your software versionby going to the Disk/Global section and by going to the Disk/Global section and pressing and holding the SAVE button. Press pressing and holding the SAVE button. Press<br>SYSTEM and release *both* buttons. The OS version number will pop up on your screen. You need 2.53 OS. It has some great new features like Time Expansion/Compression (aka Scale Time), Song Mode, Sequence (aka Scale Time), Song Mode, Sequence Play mode, loading of EPS/16+, ASR sam-Play mode, loading of EPS/16+, ASR samples and more. Just send Ensoniq \$9.95 for ples and more. Just send Ensoniq \$9.95 for shipping and handling and they will send you shipping and handling and they will send you the coolest upgrade to your X! version number will pop up on your screen.<br>You need 2.53 OS. It has some great new<br>features like Time Expansion/Compression **EXECUTE IN CONCEY.** For some of the interest upgrade to the state of the state of the colest upgrade to your area of the interest upgrade to your ACH, the state of the state of the state of the state of the state of the

Hey caller, you are on the air with Dr. Love!

*"I bought the MR and I also bought*  "I bought the MR and I also bought *Cakewalk software. I need the MR sound list* for Cakewalk. Where can I get that?" *for Cakewalk. Where can I get that?"* 

Well my friend, all instrument definitions are Well my friend, all instrument definitions areavailable only from the software manufac-available only from the software manufacturer. Ensoniq cannot help you here. Cake-turer. Ensoniq cannot help you here. Cakewalk is the company to call regarding this walk is the company to call regarding thissituation.

situation.<br>*"But wait! Don't hang up. I've got another question. I've got the Mark of the Uniform*  question. I've got the Mark of the Uniform*software and it doesn't work on the expan-*software and it doesn't work on the expan*sion boards. What about that?"*  sion boards. What about that? "

Mmm. Well, there is a whole new website Mmm. Well, there is a whole new websitedesigned by Gary Houk of Ensoniq. It is very designed by Gary Houk of Ensoniq. It is very easy to navigate through. If you go to download (http://www.ensoniq.com/html/binary.htm) there is a new profile for Unisyn nary.htm) there is a new profile for Unisyn that addresses this situation. And it is free! that addresses this situation. And it is free!<br>Just download it and keep in mind that you have to already have Unisyn for it to work. have to already have Unisyn for it to work.

Our next caller says that her MR is not talk-Our next caller says that her MR is not talking to anybody. Such a rude angry "mister." ing to anybody. Such a rude angry "mister."You are on with Dr. Love.

*You are on with Dr. Love.*<br>"*I am trying to get the MR to play a sequence into my computer and when I sync*  quence into my computer and when <sup>I</sup> syncthem and try to record the MR sequence into *them and try to record the MR sequence into the computer nothing happens. I also have*  the computer nothing happens. I also have*trouble setting the MR up to use the com-*trouble setting the MR up to use the computer as the sequencer. What am I going to do?" *do?"* 

mm <sup>7</sup> <sup>F</sup> 7'" <sup>7</sup> <sup>7</sup> ' <sup>7</sup> +7.7' ' <sup>7</sup>

You already did the right thing by calling You already did the right thing by calling WTHM! Now, so far as the MR sending the WTHM! Now, so far as the MR sending the track data out via MIDI, all that has to be track data out via MIDI, all that has to bedone is to change the sound you have done is to change the sound you have selected on each track to the MIDI OUT in-selected on each track to the MIDI OUT instrument. So far as setting the MR up to work with an external sequencer just stay in work with an external sequencer just stay inSelect Sounds mode and select the MIDI Select Sounds mode and select the MIDIOUT instrument. Then the MR will be in OUT instrument. Then the MR will be inmulti mode and local will be turned off multi mode and local will be tumed off automatically. You already did the right thing by calling THello caller, you are on the air with Dr.<br>
NOTHM! Now, so far as the MR sending the Love.<br>
In that as to be the unit of work with<br>
should make the sound you have<br>  $^{17}$  *cm* tr

automatically.<br>"What does Local On or Off mean?"

Local is the term used when the keys of the Local is the term used when the keys of the unit are (through software) disconnected unit are (through software) disconnected from the internal sound module. They will from the internal sound module. They willonly send out MIDI data. Your sound module in the MR will now wait for data to play ule in the MR will now wait for data to playwhen local is off. Thanks for calling!

*"Hello Dr. I am having real trouble with the*  when local is off. Thanks for calling!"Hello Dr. <sup>I</sup> am having real trouble with the*DP-Pro. When I select the Dual Mono Gate*  DP-Pro. When I select the Dual Mono Gate*the right side does not work?"*  the right side does not work?"

Has it been reinitialized? Has it been reinitialized'?

*"Yes."*  "Yes."

This is a situation where I think it is just a matter of understanding the algorithm. The matter of understanding the algorithm. The algo is a stereo algo that is in mono mode. algo is a stereo algo that is in mono mode.Use the left A Params for the A unit and use Use the left A Params for the A unit and use the right B Params for the B unit. This the right B Params for the B unit. This should make the unit operate for you.

Hello caller, you are on the air with Dr. Love.

;@ ---— —-- is

"I am trying to get the ASR-10 to work with *an external sequencer? What do I do?"*  an external sequencer? What do I do?"

After booting up the ASR, set the MIDI in After booting up the ASR, set the MIDI in<br>Mode to MULTI. You can make that setting by pressing the Edit button, then pressing the by pressing the Edit button, then pressing theSystem/MIDI button. Use the arrow buttons System/MIDI button. Use the arrow buttons till you see MIDI IN MODE. If you want till you see MIDI IN MODE. If you wantthat setting to be that way every time you that setting to be that way every time you boot then you need to press Command, then boot then you need to press Command, then<br>System/Midi and go to SAVE GLOBAL PARAMETERS. Be sure that the OS disk is PARAMETERS. Be sure that the OS disk is in the drive and unprotected, press enter and in the drive and unprotected, press enter and save the settings.

save the settings.<br>Next, be sure that each instrument is set to its own MIDI channeL The ASR normally its own MIDI channel. The ASR normallydoes this automatically with the MIDI chan-does this automatically with the MIDI channels set to correspond to the track. Track 1 = nels set to correspond to the track. Track <sup>1</sup> = MIDI channel 1. Track  $2 = \text{MIDI}$  channel 2 etc. Thanks for the calL etc. Thanks for the call.

You are talking with Dr. Love. You are talking with Dr. Love.

*"Hello Dr. I seem to have the same problem*  "Hello Dr. I seem to have the same problem *that the guy earlier had. I don't know how to*  that the guy earlier had. I don't know how to*get my keyboard to work with my computer."*  get my keyboard to work with my computer."

What do you own? What do you own?

*"The E-Prime."*  "The E-Prime. "

Oh, that's an easy one. Here is what you do. Oh, that's an easy one. Here is what you do.

First, press System/Midi and set the In Mode First, press System/Midi and set the In Mode to MULTI. Next, create a Sequence/Preset to MULTI. Next, create a Sequence/Preset location in the E-Prime. Then press Edit Track and go to MIDI Status. You can then Track and go to MIDI Status. You can then set the status of track 1 to a status of MIDI. Set all other tracks to a MIDI status of BOTH or MIDI. Now you can stay on track I and let your sequencer send bank and program changes to select the sounds for each gram changes to select the sounds for eachtrack. Set all other tracks to a MIDI status of<br>BOTH or MIDI. Now you can stay on track<br>I and let your sequencer send bank and pro-

track.<br>Well, that's all the calls we have time for today. Keep in mind that WTHM and Dr. today. Keep in mind that WTHM and Dr.<br>Love love to help people and their gear.

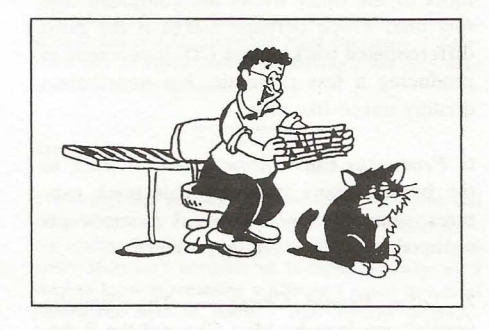

*Bio: Eric Montgomery is a up-and-coming*  Bio: Eric Montgomery is a up-and-coming*songwriter/producer who has published his*  songwriter/producer who has published his *work with Salt Records, Integrity Music,*  work with Salt Records, Integrity Music, *several local compilation CDs in Gary, In-*several local compilation CDs in Gary, In*diana, in CAMS of Chicago Illinois and En-*diana, in CAMS of Chicago Illinois and En*soniq product demos.*  soniq product demos.

# **HACKER BASEMENT TAPES Steve Vincent**

# Instrumentalist's **Revenge**  Revenge **Trackilla**

CD: *Instrumentalist's Revenge* (c) 1997. CD: Instrumentalist's Revenge (c) 1997.Artist: Trackilla.

A<mark>rtist:</mark> Trackilla.<br>Equipment: ASR-10, two Mackie 1202's, Fostex 80 8-track, flute, sax, 1202's, Fostex 80 8-track, flute, sax,clarinet, basses, beats, overall insanity. clarinet, basses, beats, overall insanity. Contact info: Sonical Illusions Studio, Contact info: Sonical Illusions Studio, 455 Park Place #IL, Brooklyn, NY 455 Park Place #1L, Brooklyn, NY 11238, Phone: (718) 399-0816. 11238, Phone: (718) 399-0816.

Trackilla (apparently a.k.a. Bret Frederick) is Trackilla (apparently a.k.a. Bret Frederick) isa working musician with a number of "gig-<sup>a</sup> working musician with <sup>a</sup> number of "gigging units": As Trackilla, he DJs with flute ging units": As Trackilla, he DJs with fluteand sax embellishments; Shanto Band is a group of Guyanese drummers playing tradi-group of Guyanese drummers playing traditional spiritual music with Trackilla on flute, tional spiritual music with Trackilla on flute,<br>sax and live mixing; and Trackilla's Big Band is a "constantly transforming group of professional, forward-thinking musicians whose styles span the globe to create truly listenable music that will shake your butt." His gig history literally spans the globe, in-His gig history literally spans the globe, including such far-flung places as Italy, Brazil cluding such far-flung places as Italy, Braziland Amsterdam, but majoring in NYC and and Amsterdam, but majoring in NYC andBrooklyn. Brooklyn. Band is a "constantly transforming group of professional, forward-thinking musicians<br>whose styles span the globe to create truly<br>listenable music that will shake your butt."

Let's check out his tracks...

Let's check out his tracks...<br>*1. The Village, I Am* — Drumz-n-bass meets R. Carlos Nakai. Overdubbed soundbites R. Carlos Nakai. Overdubbed soundbites heavily processed transport the listener into heavily processed transport the listener into<br>the midst of an ebonic plague of gangspeak.

2. Bugged Out Shanto Bandjam - This track 2. Bugged Out Shanto Bandjam — This track<br>is 5:35 minutes of Trackilla jamming on flute over a trancey percussion track. As in flute over a trancey percussion track. As in *"The Village, I Am,"* bass predominates. The "The Village, I Am," bass predominates. The<br>hypnotic effect is heightened (or deepened) by constant panning and flanging of the per-by constant panning and flanging of the percussive elements. Almost-subliminal crowd vocals convey the listener into a shamanistic ritual. cussive elements. Almost-subliminal crowd<br>vocals convey the listener into a shamanistic<br>ritual.<br>3. Ataque de Flauta — I don't know what

the connection is between this fave Mexican the connection is between this fave Mexican dish and the music... (just kidding) but we're dish and the music... (just kidding) but we're<br>served up another passionate course of Trackilla's flute soloing over a bed of Trackilla's flute soloing over a bed of hip-hoppy and low-end-intensive jammin'. hip-hoppy and low-end-intensive jammin'. Highly processed needle scratches and other Highly processed needle scratches and othereffects embellish. effects embellish.

*4. View from the Brooklyn Bridge on a Track*  4. View from the Brooklyn Bridge on a Track*Bike* - Another trancey track, this time the Bike — Another trancey track, this time the

predominant soloing sounds as if it was per-predominant soloing sounds as if it was performed on the keyboard, or perhaps a wind formed on the keyboard, or perhaps a wind controller. Eerie vocals courtesy of Miss controller. Eerie vocals courtesy of Miss Cha. Other eerie elements (ghost whistling, low-end croaks) appear courtesy of the ASR-IO. Trackilla's trademark flute takes over the soloing in the second half. At times this track reminds me of Hendrix's "1983 *A*  this track reminds me of Hendrix's "I983 A*Merman* 1 *Should Turn to Be."*  Cha. Other eerie elements (ghost whistling,<br>low-end croaks) appear courtesy of the<br>ASR-10. Trackilla's trademark flute takes<br>over the soloing in the second half. At times

*Merman I Should Turn to Be."*<br>5. *Sarangetti Drama — (*must be Italian for "Serengeti") Perhaps the African beast sound "Serengeti") Perhaps the African beast soundFX are what gives this a dark-continent feel. FX are what gives this a dark-continent feel. It is the least differentiated of all the tracks; It is the least differentiated of all the tracks; in other words, it sounds like elements from in other words, it sounds like elements from most of the other tracks are combined into most of the other tracks are combined into this one, which perhaps makes it the most this one, which perhaps makes it the mostdifferentiated track on the CD. It succeeds in producing a less rhythmic, but nonetheless differentiated track on the CD. It succeeds inproducing <sup>a</sup> less rhythmic, but nonethelessdreamy trance-like vibe. dreamy trance-like vibe.

6. Fearoshus Cats Throw Down - Back to 6. Fearoshus Cats Throw Down — Back to<br>the bottom-heavy trip-hop. This track captures some of the whimsical nuances as-tures some of the whimsical nuances associated with feline self-importance.

sociated with feline self-importance.<br>7. Lotsa Peanut Chews — The "angelic vocals" are done by Miss Cha and the Robe. vocals" are done by Miss Cha and the Robe. Fancy hi-hat work propels this track with Fancy hi-hat work propels this track with more forward momentum. More Trackilla more forward momentum. More Trackilla flute.

*8. Myrtle Avenue Meditation* - Highly 8. Myrtle Avenue Meditation — Highly processed sax (or keyboards) provides the processed sax (or keyboards) provides the focus in this montage of pitch-shifted vocals focus in this montage of pitch-shifted vocals over flanged percussion.

*9. Jam for Ganesha* – A cacophony of FX fills layer after layer of the sonic spectrum in which a tinny wah-sitar sound predominates. which a tinny wah-sitar sound predominates. The result is a dreamscape of sonic tapes-The result is <sup>a</sup> dreamscape of sonic tapestries. over flanged percussion.<br>9. Jam for Ganesha — A cacophony of FX<br>fills layer after layer of the sonic spectrum in

10. A really weird jam to take you out — The title of this track pretty much says it all, but title of this track pretty much says it all, butit isn't really any more weird than the pre-it isn't really any more weird than the previous nine cuts. More processed sax, layered vious nine cuts. More processed sax, layered keyboard FX, drumz-n-bass. keyboard FX, drumz-n-bass.

The lack of "dead space" between these ten The lack of "dead space" between these tentracks provides over 62 minutes of nonstop tracks provides over 62 minutes of nonstoptrance music. Trackilla states in his accom-trance music. Trackilla states in his accompanying letter that this *"basement CD was*  panying letter that this "basement CD was *done almost completely on an ASR-JO. What*  done almost completely on an ASR-10. What<br>can I say, the ASR' is a slammin' composi*tional too/. Mine is maxed out with* 16 *megs*  tional tool. Mine is maxed out with 16 megs *RAM, gig h-drive, and output expander. I*  RAM, gig h-drive, and output expander. I *send it to a couple of Mackie 1202's, lots of*  send it to a couple of Mackie 1202's, lots of *old effects and compressors; [then] to a Fos-*old efiects and compressors; [then] to a Fos*tex 80 8-track where all instrumentals are slammed down live, no overdubs with effects. Some engineers would say this is wrong, but*  I find it keeps the effects 'in the mix' a little the local mental hospital. S. Myric Avenue Meditation — Highly more tatefully, and as a musician who gigs<br>processed sax (or keyboards) provides the with lots of effects. I know what I'm looking<br>focus in this montage of pitch-shifted vocals for. It

*more tastefully, and as a musician who gigs with lots of effects, I know what I'm looking*  with lots of effects, I know what I'm looking for. It makes mixdown a lot easier as well. *But the ASR is what made this all possible.*  But the ASR is what made this all possible. *Big up to Ensoniql"*  Big up to Ensoniq!"

Trackilla's *"Instrumentalist's Revenge"* can Trackilla's "Instrumentalist's Revenge" can<br>be had for, \$12 (check or M.O.) sent to Sonical Illusions (contact info above). cal Illusions (contact info above).

If *you* want your tape run through the If you want your tape run through the wringer, err, Hacker, just mail it off to: Base-wringer, err, Hacker, just mail it off to: Basement Tapes, *Transoniq Hacker,* 1402 SW ment Tapes, Transoniq Hacker, 1402 SW Upland Dr., Portland OR 97221. Please in-Upland Dr., Portland OR 97221. Please include your e-mail address!

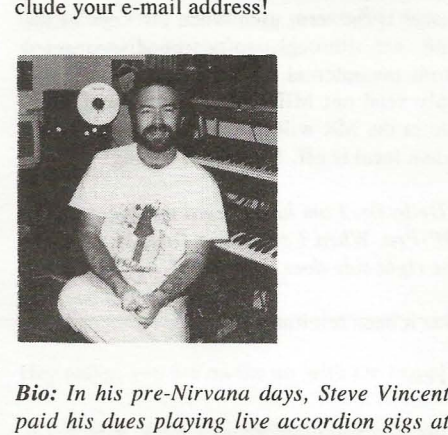

BiQ; *In his pre-Nirvana days, Steve Vincent paid his dues playing live accordion gigs at the local mental hospital.* 

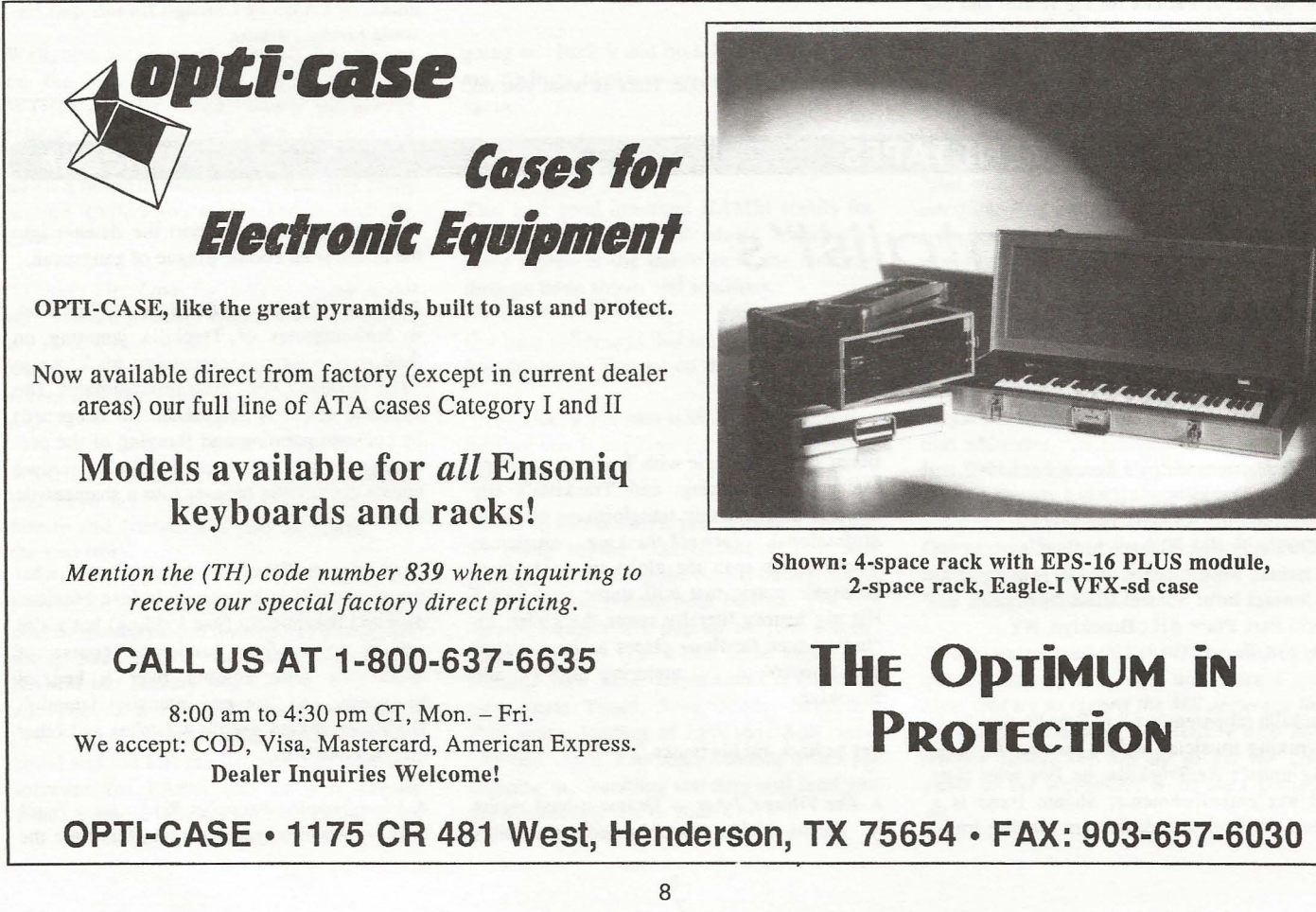

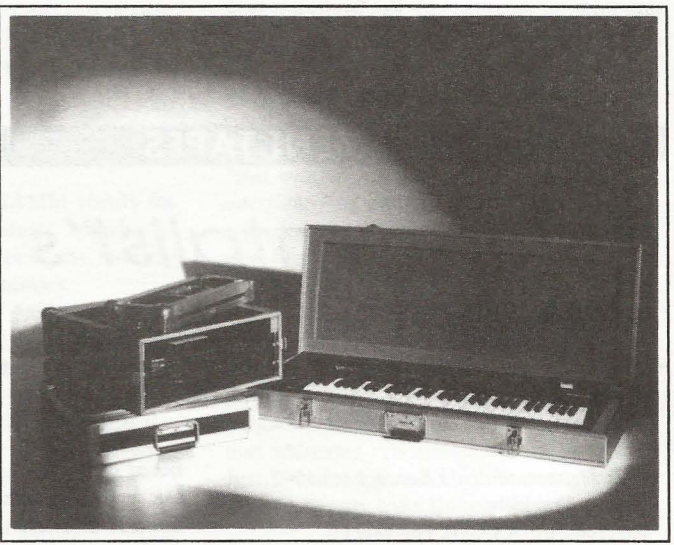

Shown: 4-space rack with EPS-16 PLUS module, Shown: 4-space rack with EPS-16 PLUS module,2-space rack, Eagle-I VFX-sd case 2-space rack, Eagle-I VFX-sd case

# **THE Optimum in PROTECTION**

<sup>e</sup> - j —

# **The Interface**  The Interface

Letters for The Interface may be sent to any of the following addresses: Letters for The Interface may be sent to any of the following addresses:

U.S. Mail- The Interface, Transoniq Hacker, 1402 SW Upland Dr., Portland, OR 97221 U.S., Mail - The Interface, Transoniq Hacker, 1402 SW Upland Dr., Portland, OR 97221

Electronic mail - Internet: interface@transoniq.com. In many cases a quick answer can be obtained by posting to our interactive, on-line Interface at our Web site<br>(http://www.transoniq.com/interface.html) or calling Ensoni (http://www.transoniq.com/interface.html) or calling Ensoniq CS at 610-647-3930.

This is probably one of the most open forums in the music industry. Letter writers are asked to please keep the vitriol to a minimum. Readers are reminded to take This is probably one of the most open forums in the music industry. Letter writers are asked to please keep the vitriol to a minimum. Readers are reminded to take<br>everything with a grain of salt. Resident answer-man is Pat

#### **Hi guys,**  I-Ii guys,

I I

I've got a problem.

I've got a problem.<br>I have an <mark>ASR-10</mark>, a P200, and a copy of Awave 4.4.

How do I transfer the sound files I have on my computer How do I transfer the sound files I have on my computerto my ASR-107 These are downloaded files from the net to my ASR-10? These are downloaded files from the net **in various formats.**  in various fonnats.

Mark Trayner Mark Trayner Vintage Hammond Hire (Scotland) Vintage Hammond Hire (Scotland) VintageB3@USA.Net VintageB3@USA.Net

*[PF* - *Mark: YOIi need /0 save them in \*-ede format, so*  [PF - Mark: You need to save them in \*.ede format, so *that Gary Giebler's runtime version of the Ensoniq Disk*  that Gary GiebIer's runtime version of the Ensoniq Disk*Manager will write them to an Ensoniq-formalled flop-*Manager will write them to an Ensoniq-formatted flop*py. Check out www.soundcentral.com for the shareware*<br>version of EDE...] *version of EDE...]* 

Hi,

Thanks to all for the help in the past. Great site. Hi,<br>Thanks to all for the help in the past. Great site.<br>Subject: Reboot – Error 129 !@#!@\$!@%????!

Subject: Reboot - Error 129 !@#!@\$!@%????!

I am short of throwing my ASR-10 out the window... I am getting the above-mentioned Error 129 Reboot problems quite frequently. It mostly happens when I'm am getting the above-mentioned Error 129 Reboot<br>problems quite frequently. It mostly happens when I'm<br>using a long sequence. Does ANYONE have any hints or comments? I can't believe the ASR-IO operating system comments? I can't believe the ASR-10 operating system<br>is so slow. I read somewhere that the OS is as fast as some handheld calculators. Now I do.

some handheld calculators. Now I do.<br>Great machine, but this would prompt me to start look**ing elsewhere if I can't resolve these mysterious**  ing elsewhere if <sup>I</sup> can't resolve these mysteriousReboot/Error system lockups.

Thanks for anyone's help. Andy Dokmanovich adokmano@ford.com ad0kmano@ford.com Reboot/Error system lockups.<br>Thanks for anyone's help.<br>Andy Dokmanovich

*[PF* - *Andy: Error-1 29* is *a MIDI buffer overflow. Could be somelhing is pushing more MIDI daw into Ihe ASR*  [PF — Andy: Error-I29 is <sup>a</sup> MIDI buffer overflow. Couldbe something is pushing more MIDI data into the ASR *Ihan* it *can handle. SOllnds like you're driving it with an*  than it can handle. Sounds like you're driving it with an *external sequencer, but there's no mention of this in*  external sequencer. but there's no mention of this in *your post. Ensure you're using O.S. V. 3.5.3 and ROM* your post. Ensure you're using O.S. V. 3.5.3 and ROM<br>V.1.50. If you're not using disk tracks or audio tracks *(ATRKS), turn Ihem off, as they draw a lotto CPU power from normal ASR operations. Check your expansion*  (ATRKS), turn them ofli as they draw <sup>a</sup> lotta CPU powerfrom normal ASR operations. Check your expansion SIMMS to ensure they're the same speed. With memory *at /Oday's pricing, no ASR should be less than 16 Mb.*  SIMMS to ensure they're the same speed. With memoryat today's pricing, no ASR should be less than I6 Mb.*The ASR runs a 16-MHz 68000-series Motorola CPU.*  The ASR runs a 16-MHz 68000-series Motorola CPU.*Considerably fasler Ihan handheld calculalors ... }*  Considerablyfaster than handheld calculators...] Hence the summation of the summation of the summation of the summation of the summation of the summation of the summation of the summation of the summation of the summation of the summation of the summation of the summati

*[Garth Hjelte (chickenEP S@willmar.com)* - *Errata:*  [Garth Hjelte (chickenEPS@willmar.com) - Errata:*Error 144* is *MIDI buffer overflow* - *Error 129* is *usually*  Error I44 is MIDI bufler overflow — Error I 29 is usually *internal data problem, due to a OS bug, processing bug,*  internal data problem, due to a OS bug, processing bug, *or bad dow. Save your work often* - *that's my only Ihoughl.*  or bad data. Save your work often – that's my only<br>thought.<br>Also – to those of you who DO save your sequencing<br>work often – you have noticed the long-standing sequen-

*Also* - *to those of you who DO save your sequencing*  work often – you have noticed the long-standing sequen*cer bug (which Ensoniq has never fessed up lo) where a Song get's larger and larger (thousands of blocks ... ).* A cer bug (which Ensoniq has never fessed up to) where a<br>Song get's larger and larger (thousands of blocks...). A<br>full solution to this problem is published at http://www. *sOllndcentral.com/-chickeneps/rcs \_tips#BigSequences.}*  soundcentra l. com!--chickeneps/rcs\_tips#Big Sequences.]

*[Eric Montgomery (Ensoniq)* - *All of the suggestions* 

*aboul simms and checking MIDI are very good suggeslions. If you have added memory* 10 *your ASR, be sure*  tions. If you have added memory to your ASR, be sure *thai you have Ihe correcl simms inslalled* - 8 *bit, 80*  that you have the correct simms installed — 8 bit, 80 *nanoseconds or jasler, non-parity. non-composite, 30*  nanoseconds or faster, non-parity, non-composite, 30 *pin (similar to Mac Quadra and II* d.) *If your ASR was manufactured before 20 June 1995, you may only use 4 meg SIMMS Ihal have* 8 *DRAMS on each board. If your ASR was manufaclured after Ihal dale, you may use only*  ASR was manufactured afier that date, you may use only *the* 2 *DRAM 4meg SIMM, but the 10 meg setup* is *no*  the <sup>2</sup> DRAM 4meg SIMM, but the <sup>10</sup> meg setup is nolonger allowable. *longer allowable.*  pin (similar to Mac Quadra and II ci.) If your ASR was<br>manufactured before 20 June 1995, you may only use 4<br>meg SIMMS that have 8 DRAMS on each board. If your

Garth is right about the error 144 message, 129 means *"odd address error," evenlhough Ihe same message can*  "odd address error," even though the same message can *appear with the MID! In scenario. The fix for the over-*appear with the MIDI In scenario. The fix for the over*sized sequence file is well known. Load the song and se-*sized sequence file is well known. Load the song and se*quence back up. Erase the song and save each individual*  quence back up. Erase the song and save each individual *sequence back to disk. Rebool the ASR and Ihen load Ihe*  sequence back to disk. Reboot the ASR and then load the *separate sequences back into memory. You can Ihen*  separate sequences back into memory. You can then *rebuild your song playlisl in the song mode and you*  rebuild your song playlist in the song mode and you *should be fine.}*  should be fine.]

 $TH -$ 

Is it possible to send me a schematic for the Ensoniq Is it possible to send me a schematic for the Ensoniq SD-I? SD-1?

Can you send me an editor for SO-I that will work with Can you send me an editor for SD-l that will work with Cakewalk Pro Audio 57 Cakewalk Pro Audio 5?

How can I get new samples for the SO-I? How can I get new samples for the SD-I?

GEORG ASTER gdd437@bse.bg GEORG ASTERgdd437@bse.bg

*[PF* **-** *Georg: Answers. in order:*  [PF - Georg: Answers, in order:

*(A) No. Unless you know an Ensoniq service lech Ihal will lei you pholocopy his \$125 set of Ensoniq*  (A) No. Unless you know an Ensoniq service tech thatwill let you photocopy his \$125 set of Ensoniq schematics of discontinued instruments, they're unavail*able. Ensoniq policy, not ours.*  able. Ensoniq policy, not ours.

*(B) No. We're nol a clearing house for Twel ve-Tone Sys-*(B) No. We're not a clearing house for Twelve-Tone Sys*tems, as Ihey have Iheir own webpage at*  tems, as they have their own webpage at<br>www.cakewalk.com. Define "editor": do you mean an IDF (Instrument Definition File) for the SD-1 patches? *See www.cakewalk.comfor these kinds of flIes.*  See www.cakewalk.com for these kinds offiles.

(e) *You don'l. The SD-I* is *not a sampler. All of its*  (C) You don't. The SD-1 is not <sup>a</sup> sampler. All of its *sounds are ROM-based. You'll want to browse synth*  sounds are ROM-based. You'lI want to browse synthsites for different PATCHES for the SD-1 to get different *sounds. Recommend www.soundcentral.comlensoniq ...*  sounds. Recommend www.soundcentral.com/ensoniq...

*[synlaur@juno.com* - *Ensoniq has lurned over the dis-*[syntaur@juno.com — Ensoniq has turned over the distribution of all of their SD-I cartridges and sound disks<br>to Syntaur Productions. In addition to their sounds, we *10 Syntaur Productions. In addition 10 their sounds, we have created more banks in-house. We also offer the*  have created more banks in-house. We also offer the*Musician's Manual, the s'equencer expander, and olher*  Musician's Manual, the sequencer expander, and other *accessories for Ihese keyboards. Sam Mims, syn-*accessories for these keyboards. Sam Mims, syn*taur@juno.com, Syntaur Productions, 800-334-/288 or*  taur@juno.com, Syntaur Productions, 800-334-1288 or *409-234-2700.}*  409-234-2700.]

TH-TH-

To subscribe to the ASR-X users' list, go to: To subscribe to the ASR-X users' list. go to: http://www.onelist.com/subscribe.cgilasrx http://www.onelist.com/subscribe.cgi/asrx

To view the archives of the list, go to: http://www. To view the archives of the list, go to: http://www. **one I is t** *.coml* **archi ves.cg if asrx**  onelist.com/archives.cgi/asrx

Feel free to add these links to any of your personal web pages that may have people interested in joining the pages that may have people interested in joining theASR-X list. ASR-X list.

Thanx, Thanx, -Chris nefarium@pcez.com -Chrisnefarium@pcez.com

*[PF* - *Gang: Hard to conflde in a service whose opening page* 10 *join* is *a* 32 *-paragraph legal disclaimer.* /' *II for-*[PF — Gang: Hard to confide in <sup>a</sup> service whose openingpage to join is <sup>a</sup> 32-paragraph legal disclaimer. I'll forward this to Paula Jones' lawyer (he's not very busynow) and get an opinion...] *now)* and get an opinion...]

TH-TH-

I'm an aspiring "producer" like the rest of the world, and am getting ready to start up a studio. I have begun to do my reading (endless amounts it seems), but sometimes information isn't complete or in-depth. Anyway, all I information isn't complete or in-depth. Anyway, all I<br>need to know is regarding a **Mirage** I found in a local paper. The style of music I lean towards is break-paper. The style of music I lean towards is breakbeat/jungle, and I was wondering if the Mirage would be a suitable piece of equipment to get started with as a a suitable piece of equipment to get started with as <sup>a</sup> sampler. Also, the asking price is \$495 - is that a reasonable price, assuming that the 'board is still in good working order? working order? I'm an aspiring "producer" like the rest of the world, andam getting ready to start up <sup>a</sup> studio. <sup>I</sup> have begun to domy reading (endless amounts it seems), but sometimes

Dave Spang Dave Spang

jonlawrence7@email.msn.com jonlawrence7@email.msn.com

*[PF* - *Dave: The Mirage was the FIRST affordab.le sampler back in* 1984. *In* 1998 *it's a retro box that does*  [PF — Dave: The Mirage was the FIRST affordablesampler back in I984. In I998 it's <sup>a</sup> retro box that does*"historic" 8-bit sampling at Sk. To a collector it might*  "historic" 8-bit sampling at 5k. To a collector it might *be worth* \$495 - *to an aspiring producer it's not enough*  be worth \$495 — to an aspiring producer it's not enough*of a solution. \$500* will *buy an EPS these days. You 're*  of a solution. \$500 will buy an EPS these days. You're looking for something with more polyphony, better sounds, and a built-in sequencer to get started... sounds, and a built-in sequencer to get started...

*Nothing against the Mirage: it's the 'board that started it all...] it all ... }* 

[Mark (http://www.midimark.com) - Hello, I agree with *the above statement. I'd go with an ASR-X. This* is *the newest machine and has the newest features that you need. Anything else and you will be stifled once you've*  reached the many technological barriers on other units. *BTW, the are many sounds available for the newere* equipment, not so for the later.] *equipment, nol so for the later.}*  [Mark (http://www.midimark.com) – Hello, I agree with<br>the above statement. I'd go with an ASR-X. This is the<br>newest machine and has the newest features that you<br>need. Anything else and you will be stifled once you've<br>reac

#### Dear Transoniq Hacker,

Dear Transoniq Hacker,<br>I have a very specific question. I own an **EPS-16**+ keyboard. The disk drive recently failed due to bad heads so I bought a replacement for it. The problem is that the disk drive itself is very unique, a Panasonic JU 257A manufactured for Ensoniq. It has configuration switches on it that were moved around when the drive was tested. So neither of the two drives (the old or the new) have the So neither of the two drives (the old or the new) have the correct configuration for the switches. There are about 6 switches on the drive. Other than this problem the keyboard is in perfect condition. I am aware that Ensoniq no longer handles technical support issues concerning older board is in perfect condition. <sup>I</sup> am aware that Ensoniq nolonger handles technical support issues concerning older equipment, however there really isn't anywhere else for me to find the info that I need. I have found that the EPS equipment, however there really isn't anywhere else forme to find the info that I need. I have found that the EPS drives are made by SONY and are no longer manufactured like the Panasonic. I am not sure why my drive is made by Panasonic. If you can give me the configuration **made by Panasonic. If you can give me the configuration**  settings for my drive, or any useful information it would HIV or very good suggest. First in the links to any of your personal web<br>
when the set in the set in the set in the set in the set in the set in the set in the set in the set in the set in the set in the set in the set in board. The disk drive recently failed due to bad heads so<br>I bought a replacement for it. The problem is that the<br>disk drive itself is very unique, a Panasonic JU 257A<br>manufactured for Ensoniq. It has configuration switches

### be greatly appreciated.

The old and new disk drives are identical.

#### Thanks,

be greatly appreciated.<br>The old and new disk drives are identical.<br>Thanks,<br>daydream@hotmail.com or YTMH@aol.com

*{PF* - *Daydream: Contact Techzam at 805.520.9845*  [PF - Daydream: Contact Techzam at 805.520.9845*(vox). They remanufacture jloppy drives for Ensoniq*  (vox). They remanufacture floppy drives for Ensoniq*keyboards. They'd have the correct jumper settings for*  keyboards. They'd have the correct jumper settings for *YOII ... }*  you...]

*[Tim Ostermeyer (nosterme@mail.lVin.org)* - *I have an*  [Tim Ostermeyer (nosterme@mail.win.org) — I have an *old Ensoniq Ihat recently Irashed the disk drive. The*  old Ensoniq that recently trashed the disk drive. The *dealer says that the drive is no longer available. The*  dealer says that the drive is no longer available. The *drive that lVas in the machine lVas a Panasonic Mat·*  drive that was in the machine was a Panasonic Mat*sushita LR57568. He also said that a Sony MP·F63W·*  sushita LR57568. He also said that a Sony MP-F63W-*OOd would also work. He has given up hope of localing one of these drives. Is there somewhere that! can locale*  00d would also work. He has given up hope of locating<br>one of these drives. Is there somewhere that I can locate<br>one of these drives or is he destined to sell me a new *machine? Thanks much.}*  machine? Thanks much.]

*[MAT217@aol.com* - *My EPS cropped out and my servo*  [MAT217@aol.com — My EPS crapped out and my serv*ice cenler can'* I *find the drives eilher* - *so I called Tech·*  ice center can'! find the drives either — so I called Tech*zam 805·520·9845. The genlleman Ihere said a new*  zam 805-520-9845. The gentleman there said a new*drive cost around \$400!!! And then I still have to have it*  drive cost around \$400!!! And then I still have to have it<br>put in. A rebuilt one (sent to him) cost around \$125 and *still someone has to put* it *in. I'm sluck. I depend on Ihis keyboard for gigs... hundreds of hours of sequences... I've been thinking of gelling an ASR 10* - *could I slill play my EP* S *seqs in it? What kind of Sllpport can I get*  with it? It's out of production, right??] still someone has to put it in. I'm stuck. I depend on this keyboard for gigs... hundreds of hours of sequences...<br>I've been thinking of getting an ASR 10 – could I still<br>play my EPS seqs in it? What kind of support can I

*[PF* - *MAT217: Sounds like Techzam raised its prices.*  [PF - MATQI7: Sounds like Techzam raised its prices. *Lasl coupla months readers have been having Iheir old*  Last coupla months readers have been having their old *drive rebuilt for arollnd \$40 plus shipping: wonder what*  drive rebuilt fbr around \$40 plus shipping: wonder what *happened?*  happened?

*The ASR-10 can read EPS sequences, but since the ASR* The ASR-10 can read EPS sequences, but since the ASR<br>sequencer resolution is TWICE that of the EPS (96 ppq *vs.* 48 *ppq for Ihe original EPS), some "misconverted"*  vs. 48 ppq for the original EPS), some "misconverted" *note data may occur. Bill our old friend Dr. Gary*  note data may occur. But our old friend Dr. Gary<br>Giebler sells a utility to convert the 48 ppq EPS sequen*ces into 96ppq ASR sequences withoul the occasional "mistake." Contact him at IVwlV.giebler.com.}*  ces into 96ppq ASR sequences without the occasional"mistake." Contact him at www.giebler.com.]

## Hi, Trans:

Hi, Trans:<br>I am an ASR-10 owner. I need to connect the ASR to the Soundblaster of PC via MIDI connector, but I haven't a Soundblaster of PC via MIDI connector, but I haven't a pinout diagram of SB. Can you tell me how I can con-pinout diagram of SB. Can you tell me how I can con- . nect these devices?

# **Thanx in advance,**  <sub>t</sub> nect these devices?<br>Thanx in advance,<br>Carlos

Carlos carlosm@mbasystems.com.ar carlosm@mbasystems.com.ar

*[PF* - *Carlos: You need a gameport-to-MIDI adapter.*  [PF - Carlos: You need <sup>a</sup> gameport-to-MIDI adapter. *They're sold through most popular computer stores like Best Buy. Frye. CompUSA. etc. Expect to pay between \$20·\$40 (ordering one from Creative labs is \$40* ): .. ) They're sold through most popular computer stores like<br>Best Buy, Frye, CompUSA, etc. Expect to pay between<br>\$20-\$40 (ordering one from Creative labs is \$40)...]

TH-TH-

How do I go about converting my krz samples to be How do I go about converting my krz samples to be played on my friend's EPS-16 Plus? I've tried AWave played on my friend's EPS-16 Plus? I've tried AWavein conjunction with EPSDisk but have not been success-in conjunction with EPSDisk but have not been successful. It may be the format I'm converting to. I don't understand the difference between say, EFE, GKH, etc. Could someone please explain the process in order for me to play my krz samples (patches) on my friend's EPS-16 Plus? Your help would really give me back my EPS-I6 Plus? Your help would really give me back my sanity!!! sanity!!!derstand the difference between say, EFE, GKH, etc.<br>Could someone please explain the process in order for<br>me to play my krz samples (patches) on my friend's

Tony Mitevski Tony Mitevski<br>tonymite@netspace.net.au

*[PF* - *Tony: I don't know of any shareware app out there that will xlate \*krz files into a native Ensoniq for-*[PF - Tony: <sup>I</sup> don't know of any shareware app outthere that will xlate \*.krz files into <sup>a</sup> native Ensoniq for*mat. Check out www.soundcentral.com/chickeneps:*  mat. Check out wwwsoundcentral.com/chickeneps: *Garth has a pretty comprehensive explanation of Ihe*  Garth has a pretty comprehensive explanation of the *\* .ede. \*.gkh. etc. formats at Ihe Rubber Chicken Soft-*\*.ede, \*.gkh. etc. formats at the Rubber Chicken Sofiware website. I did an article on them a coupla months<br>ago, but I've slept since then...] *ago, but I've slept since then ... }* 

,..- M

*[TH* - *Pat's article just gal printed in #155.}* 

*{Garth Hjelte (chickenEPS@willmar.com)* - *Remember the tilde* (-). *it's www.soundcentral.com/-chickeneps.*  [TH — Pat's article just got printed in #I55.][Garth Hjelte (chickenEPS@willmar.com) — Rememberthe tilde (~), it's www.soundcentral.com/~chickeneps. *You can do this transfer by converting the .krz file using*  You can do this transfer by converting the .krz file using<br>Awave into .wav files. However, it will split it up into *files. You call take Awave or Ollr Disk Tools (which can*  files. You can take Awave or our Disk Tools (which can*reassemble Ihe files) to convert the separate . way' s into*  reassemble the files) to convert the separate .wav's into *a File· Image. Disk Tools is scheduled to support .krz*  a File" Image. Disk Tools is scheduled to support .krZ *files in May.}*  files in May.]

#### $TH -$

Does anybody out there know if I should use a 512k S-RAM card, or are the 1M cards more readily available? The dealer I bought my keyboard from tells me the able? The dealer I bought my keyboard from tells me the IM cards may be cheaper than the 512k cards. He also IM cards may be cheaper than the 512k cards. He also<br>tells me that no PCMCIA Type I cards are available from Ensoniq. I need to know what to use, and where I can purchase them at the best price and availability. from Ensoniq. <sup>I</sup> need to know what to use, and where Ican purchase them at the best price and availability. Please respond to this, or e-mail me at: flyinace@ Please respond to this, or e-mail me at: flyinace@ **erols.com.**  erols.com. Entergeneous explanation of the "Humber,"<br>
that Rubber Chicken Soft-<br>
the Rubber Chicken Soft-<br>
there, there a near a coupla months<br>
in the Rubber Chicken Soft-<br>
that is used to there a sum of the sum of the sum of the su

Thank you,<br>flyinace flyinace

*{ladyred@erols.com* - *I fOllnd a company in Calif thaI*  [ladyred@erols.com - I found <sup>a</sup> company in Calif. that*had a web page thaI made sense. I ordered some cards from them and I'll try them to see* if *Ihey work. If anyone had a web page that made sense. I ordered some cards*<br>*from them and I'll try them to see if they work. If anyone*<br>*else has this same problem, their web sit is: http:// IVlVw.magicram.com/sram.htm. Their price for a 512k*  www.magicram.com/sram.htm. Their price for a 512k<br>card was \$79. Anyone with further insight, please con*tact me at: jlyinace@erols.com. Thank you.flyinace.}*  tact me at: flyinace@erols.com. Thank you, flyinace.]

*{syntallr@juno. com* - *While I'm not sure which key-*[syntaur@juno.com - While I'm not sure which key*board you are using* - *the KT, E-Prime, and MR Rack all lise PCMCIA cards* - *I do know that the KT series can use 256k cards, even Ihollgh Ensoniq specifies that they must be 512k or higher. We sell the blank 256k cards for \$97.95, or for \$109.95 with 80 KTiE-Prime sounds on board. Sam Mims. syntaur@juno.com, Syntaur Productions. 800-334-1288 or 409-234·2700.}*  tions, 800-334-1288 or 409-234-2700.] board you are using – the KT, E-Prime, and MR Rack all<br>use PCMCIA cards – I do know that the KT series can<br>use 256k cards, even though Ensoniq specifies that they<br>must be 512k or higher. We sell the blank 256k cards for<br>\$9

#### To all TS·lO/Unisyn users,

I was reminded last issue of TH that TS-IO users who use Performer composition software are out of luck. If they want to store their sounds to the only compatible Editor/Librarian software (Unisyn), they can't. You can e-mail the maker MOTU at techsupport@motu.com. They will create a profile to support you if there are enough whiners. Make sure you give them some cheese with your wine. with your wine. To all TS-10/Unisyn users,<br>I was reminded last issue of TH that **TS-10** users who<br>use Performer composition software are out of luck. If they want to store their sounds to the only compatible<br>Editor/Librarian software (Unisyn), they can't. You can<br>e-mail the maker MOTU at techsupport@motu.com.

#### Dan Dan

 $\sim$  7  $\sim$  7  $\sim$  7  $\sim$  7  $\sim$  7  $\sim$  7  $\sim$  7  $\sim$  7  $\sim$  7  $\sim$  7  $\sim$  7  $\sim$  7  $\sim$  7  $\sim$  7  $\sim$  7  $\sim$  7  $\sim$ 

japandan@iea.att.ne.jp japandan@iea.att.ne.jp

*{PF* - *Dan: Not so. If you create a sequence in Per-*[PF — Dan: Not so. If you create <sup>a</sup> sequence in Per*former of about 140 BPM, AND check the "Sysex" box*  former of about 140 BPM, AND check the "Sysex" box in the filters, you CAN record sysex dumps to Performer, *as well as record "virtual" button presses and data*  as well as record "virtual" button presses and data entry slider movements on the TS. As a matter of fact, *that's about all I used Performer for back in the 4.2-5.0x days with an SQ-I, and I had to fiddle with the playback tempo to get the sysex dumps to lake back. but it works.*  that's about all I used Performer for back in the 4.2-5.0x<br>days with an SQ-1, and I had to fiddle with the playback<br>tempo to get the sysex dumps to take back, but it works.

*And Performer works fine using the TS-IO as a sound*  And Performer works fine using the TS-IO as a sound*module. but yeah, don't hold your breath waiting for MOTU to do a TS profile for Unisyn. I Ihink Ensoniq used up all their MOTU favors on the MR profile ...*  module, but yeah, don't hold your breath waiting for<br>MOTU to do a TS profile for Unisyn. I think Ensoniq<br>used up all their MOTU favors on the MR profile...

*I never thought of Performer as a \$495 librarian,* though...] *though ... }* 

Hi there,

I'm (was) the happy owner of a KS-32. One day it I'm (was) the happy owner of a KS-32. One day itstopped working and I sent it to the local service (I live in Buenos Aires, Argentina) and he told me the mother-in Buenos Aires, Argentina) and he told me the motherboard was to be replaced. The problem: apparently he board was to be replaced. The problem: apparently he can't find a KS-32 motherboard in the local market nor any other place. Ensoniq stopped producing them some time ago. Is there something you can do for me? Do you have any address I should try? can't find a KS-32 motherboard in the local market norany other place. Ensoniq stopped producing them sometime ago. Is there something you can do for me? Do you have any address I should try?

Any answer would be very appreciated, Any answer would be very appreciated,Thank you, Thank you, Federico Fialayre Federico Fialayre<br>fried@interserver.com.ar

*[PF* - *Federico: Have your service center contact or call*  [PF – Federico: Have your service center contact or call<br>Ensoniq directly at 610.647.3930. They should have *spares available, as the KS-32 is not on the "discoll-*spares available, as the KS-32 is not on the "discon*tim/ed" service products listing of September 7th. Good*  tinued" service products listing of September 7th. Good *luck!}*  luckl]

*[Eric Montgomery (Ensoniq)* - *Try the service center listed below. They can contact Ensoniq and get the board needed for the repair.*  [Eric Montgomery (Ensoniq) – Try the service centerlisted below. They can contact Ensoniq and get the<br>board needed for the repair.<br>Argentina, Arte Musical S.A., Talcahuano 218, 1013,

*Argentina. Arte Musical S.A., Talcahuano* 218, *10/3. Buenos Aires. Phone:* 54} *-374·8049.}*  Buenos Aires. Phone: 541-374-8049.]

TH - TH-

I have a rackmount ASR-IO that I have had for a couple of years now. I recently decided to try and use the digital I have a rackmount ASR-10 that I have had for a couple<br>of years now. I recently decided to try and use the digital<br>I/O that came on the unit but there is no way to select the digital inputs. The only choices I get are input+effeet, the dry input, or the main out. Any help or sugges-fect, the dry input, or the main out. Any help or suggestions would be greatly appreciated.

## DJ Ntalec

ski·beats@usa.net

tions would be greatly appreciated.<br> *DJ* Ntalec<br> *Ri*-beats@usa.net<br> *PF – DJ: The ASRs do NOT ship with digital I/O that's a \$500 option that's no longer available. Unless*  that's a \$500 option that's no longer available. Unless *you ordered one and had it installed at an Ensoniq*  you ordered one and had it installed at an Ensoniq<br>dealer, you have a pair of black RCA jacks that do nothing more than plug up the holes on the chassis. Take the *lid off and look inside if you don'l believe Ihis ... }*  lid offand look inside ifyou don't believe this...]

#### Dear TH,

I have a problem in getting my EPS-16+ to interpret the MIDI data coming from my pc, whether with Cubase or Cakewalk. The data sounds totally irregular/random with lots of stuff missing and cut off  $-$  a bit as if you were hearing an FM radio station slightly off-frequency. Con· hearing an FM radio station slightly off-frequency. Consider this: Dear TH,<br>I have a problem in getting my EPS-16+ to interpret the<br>MIDI data coming from my pc, whether with Cubase or<br>Cakewalk. The data sounds totally irregular/random with<br>lots of stuff missing and cut off – a bit as if y

Pentium 133 with Soundblaster (and latest drivers from Creative). EPS-16+: RAM 1.30, ROM 1.00. sider this:<br>Pentium 133 with Soundblaster (and latest drivers from<br>Creative). EPS-16+: RAM 1.30, ROM 1.00.

- pc to sy77 = no probs - pc to sy77 = no probs

- $-$  sy<sup>77</sup> to  $EPS = no$  probs
- $-pc$  to  $EPS = \text{probs}$

- sy77 to EPS = no probs<br>- pc to EPS = probs<br>Only thing I can think of is MIDI overflow?? Or corrupt ROM??

Have tried through the official support phone and all could get was, "Did you set the EPS on multi?" ROM??<br>Have tried through the official support phone and all<br>could get was, "Did you set the EPS on multi?"<br>Need your urgent advice – this is wearing me down.

Thanks, Thanks, Andrea pacdra@netvigator.com Andreapacdra@netvigator.com

*[PF* - *Andrea: Well, of course you've set your EPS to Multi or it wouldn' t respond excepl on the selected*  [PF — Andrea: Well, of course you've set your EPS toMulti or it wouldn't respond except on the selected

*channelllrack. Ensure you've sel your EPS 10 2l-voice*  channel/track. Ensure you've set your EPS to 21-voice *playback (mighl be sella 12 or 16), and double check* 10 *make sure you're not sending it more notes than* it *can*  playback (might be set to I2 or 16), and double check tomake sure you're not sending it more notes than it can *play back. I assume you're using a multi-port interface*  play back. I assume you're using <sup>a</sup> multi-port interface*to direct traffic, i.e .. port I to your SY77, port* 2 *to the*  to direct traflic, i.e., port I to your SY77, port 2 to the *EPS.*  EPS.

*If this is the case, ensure you're not sending all the MIDI data down one port, as this will "choke" the EPS inlO*  Ifthis is the case, ensure you're not sending all the MIDIdata down one port, as this will "choke" the EPS into *trying 10 play notes intended for the SY77. Ensure no tracks have the same MIDI channel* #'s as well.

*If you're using a Single-port interface, make sure you*  trying to play notes intended for the SY77. Ensure no<br>tracks have the same MIDI channel #'s as well.<br>If you're using a single-port interface, make sure you<br>connect the MIDI THRU to the MIDI IN of the next in*strument in the chain. MIDI OUT introduces delays, as the MIDI stream is processed by the host keyboard, where it's simply mirrored at the THRU port...]* strument in the chain. MIDI OUT introduces delays, as<br>the MIDI stream is processed by the host keyboard,<br>where it's simply mirrored at the THRU port...]

TH-TII-

1"

I have heard that you can install a ZIP drive into an I have heard that you can install a ZIP drive into anASR-I0 keyboard in the old floppy drive port. Then ASR-10 keyboard in the old floppy drive port. Then using RCS's Disk Tools you can format on a PC (with using RCS's Disk Tools you can format on a PC (with<br>ZIP) a bootable ZIP drive and copy sounds to the ZIP... I can't stand that floppy anymore. can't stand that floppy anymore.

Question: Has anyone installed a ZIP in a KB ASR-Question: Has anyone installed a ZIP in a KB ASR-10??? If so...please post the instructions on how to do **so ...**  SO...

Jose Alea alea@pobox.com

Jose Alea<br>alea@pobox.com<br>*[PF – Jose: Contact Rubber Chicken Software at http://www.soundcentral.com/chickeneps. Garth an-*http://www.soundcentral.com/chickeneps. Garth an*nounced the ZIP instal/ation kit last year ... }* 

nounced the ZIP installation kit last year...]<br>[Garth Hjelte (chickenEPS@willmar.com) – Remember *the tilde* (-) *it's www.soundcentral.com/-chickeneps -* the tilde (~) it's www.soundcentral.com/~chickeneps *or our e-mail addresschickenEPS@Willmar.com. We*  or our e-mail address chickenEPS@willmar.com. We *sel/ a Inlernal ZipDrive Kit* - *yes, it is possible, and it is*  sell <sup>a</sup> Internal ZipDrive Kit - yes, it is possible, and it isfill! to carry around just your ASR to gigs. <sup>I</sup> love it fun to carry around just your ASR to gigs. I love it *myself Look for an upcoming article detailing this.]* 

*[PF* - *-Gang: -loops!* @#\$%A& *punctuation got me*  myself. Look for an upcoming article detailing this.][PF - »-Gang: ~/oops! @#\$%"'& punctuation got me *again...]*<br>TH –

TH-

I own an EPS with version 2.49 RAM and 2.00 ROM I own an EPS with version 2.49 RAM and 2.00 ROM<br>and I'm experiencing increasing problems with the machine crashing. Initially random characters appear on machine crashing. Initially random characters appear on<br>the display although it is still possible to play sounds, but after a few minutes the machine locks up completely. but after a few minutes the machine locks up completely.<br>Rebooting always clears the fault, but the fault seems to be gradually worsening with delays between the fault oc-be gradually worsening with delays between the fault occurring decreasing. I had a similar fault some years ago curring decreasing. I had a similar fault some years agoand .an engineer claimed it was due to a faulty "coupling and an engineer claimed it was due to <sup>a</sup> faulty "coupling lead on keyboard panels" which he repaired and this lead on keyboard panels" which he repaired and this**seemed to cure the problem for some months. Before I**  seemed to cure the problem for some months. Before I go to the expense of getting an engineer to look at the go to the expense of getting an engineer to look at the machine again, has anyone else experienced similar or any suggestions on the cause of this? machine again, has anyone else experienced similar or<br>any suggestions on the cause of this?<br>Will the reply (if any) be cc:'d to mail, or do I have to

keep checking the site for updates? ;) keep checking the site for updates? ;)

Cheers, Cheers, Chris Roberts croberts@demon.net

r

Y.

I

**In the case** I I

I

I

**I** 

Chris Roberts<br>croberts@demon.net<br>*[PF – Chris: As old as the EPS is, what you're experiencing has happened to me as wel/. Your EPS needs a going over. It's possible that the keyboard pcb inter-*periencing has happened to me as well. Your EPS needsa going over. It's possible that the keyboard pcb inter*connect* is *intermillent again (which is common). En-*connect is intermittent again (which is common). En*soniq issued an ECO (engineering change order) that*  soniq issued an ECO (engineering change order) that removed the Molex interconnector and hard-wired the two halves together. Ensure your "engineer" did this first... *first ...* 

*I recommend taking your EPS 10 an Ensoniq dealer or*  I recommend taking your EPS to an Ensoniq dealer or *other competent repair facility to have them give* it *a thorough cleaning. Contact points age and get oxidized, expansion/contraction of chips gradually unseats them, a veritable plethora of issues abound on an instrument of*  the EPS's age. Have your local tech clean and reseat all *connectors, contact points, chips, interconnects, etc., on your EPS. I recommend Cramolyn mi.red with Blue*  connectors, contact points, chips, interconnects, etc., onyour EPS. <sup>I</sup> recommend Cramolyn mixed with Blue*Shower in a 32:1 ratio, but any good-quality zero*  Shower in a 32:1 ratio, but any good-quality zero *residue cleaner will suffice. Expect to pay for an hour of*  residue cleaner will suffice. Expect to pay for an hour of bench time for this procedure. Your EPS will be as good<br>as new...] *as new ... }*  other competent repair facility to have them give it athorough cleaning. Contact points age and get oxidized,<br>expansion/contraction of chips gradually unseats them, a<br>veritable plethora of issues abound on an instrument of

[TH – *Sorry, the only way to get the replies is to check* back here every so often – or subscribe...] *back here every so often - or subscribe...]* 

*[PF* - *Chris: BTW, order the 2.40 ROM from Ensoniq -* [PF — Chris: BTW, order the 2.40 ROM from Ensoniq *should clear up a LOT of issues as well as get you the*  should clear up a LOT of issues as well as get you the *most current version ... }*  most current version...]

*[Jonathan (globe@thepla.neI)-1 had this same problem*  [Jonathan (globe@thepla.net) - I had this same problem *and our local engineer fixed* it, *at the second allempt-* it and our local engineerfixed it, at the second attempt - it *failed again three months after the repair. Regrellably,*  failed again three months after the repair. Regrettably. *Mo years later (last week) the keyboard failed al-*two years later (last week) the keyboard failed al*together and it's cost me nearly as much* **as** *it's worth to fix it (new keyboard). I advise you sell your machine pronto and get an ASRX. So sad when these beautiful machines die.}*  machines die.] together and it's cost me nearly as much as it's worth to<br>fix it (new keyboard). I advise you sell your machine<br>pronto and get an ASRX. So sad when these beautiful

TH-TH—-

I'll be getting an ASR rack soon, and I've read that you can use AKAI CDs with it. Is this true and if so, how can use AKAI CDs with it. Is this true and if so, how well does the ASR import these sounds? well does the ASR import these sounds'?

Matt

msavard@rain.org Mattmsavard@rain.org

*[PF* - *Mall: Importing Akai samples* is *limited only be*  [PF - Matt: Importing Akai samples is limited only be the ASR-10's memory. Trying to stuff a 32 Mb piano into *a 16 Mb ASR, well, YOll get the picture. Other than the memory limitations.* it's *a prelly straightforward deal (thanx to Dr. Giebler for doing such a SMOOTH job on that particular hunk of code in the OS). You can only im*port samples; you'll have to assign them to layers and<br>do some massage, but nothing like Awave or shareware<br>flaming hoops to jump thru... *do some massage, but nothing like Awave or shareware flaming hoops to jump thru...* the ASR-10's memory. Trying to stuff a 32 Mb piano into<br>a 16 Mb ASR, well, you get the picture. Other than the<br>memory limitations. it's a pretty straightforward deal<br>(thanx to Dr. Giebler for doing such a SMOOTH job on<br>tha

*BTW, your MR webpage remains the best (if not the*  BTW, your MR webpage remains the best (if not the only) source for MR-wares; hats off for making it avail*able ... }*  able...]

#### DearTH: Dear TH:

I've got a problem that your more coordinated readers have probably never posited: I keep dropping my KS-32. More specifically, I've damaged the frame, so that the front right comer (closest to the highest key) has come undone. I've got a problem that your more coordinated readershave probably never posited: I keep dropping my KS-32.<br>More specifically, I've damaged the frame, so that the<br>front right corner (closest to the highest key) has come<br>un

Believe it or not, this is the second KS-32 I've done this to. I sold the last one to a friend, paid more for an intact used one, then promptly dropped it as well, and it's now in worse shape than the first. Both still play fine, but I would like to repair my present one. Can it be glued? If would like to repair my present one. Can it be glued? If so, what type of adhesive? so, what type of adhesive?Believe it or not, this is the second KS-32 I've done this<br>to. I sold the last one to a friend, paid more for an intact<br>used one, then promptly dropped it as well, and it's now<br>in worse shape than the first. Both still pla

Although I no doubt deserve a solemn lecture about the Although I no doubt deserve a solemn lecture about the care and feeding of my axe, I'd prefer some good advice about fixing it. Whaddya say? about fixing it. Whaddya say'?

Bill Anschell billanschell@mindspring.com Bill Anschell<br>billanschell@mindspring.com<br>[PF – Bill:

*[PF* - *Bill:*  (A) *Hire a roadie.*  (B) Buy a *case. (C) Pump iron. (D) SliperGlue.}*  (A) Hire a roadie.<br>(B) Buy a case.<br>(C) Pump iron.<br>(D) SuperGlue.]

TH-TH—

As a subscriber to TH for about a year now I haven't As a subscriber to TH for about a year now I haven't seen this issue addressed yet, although I'm sure it has seen this issue addressed yet, although I'm sure it has been. been.

I have an MR-61 and Cakewalk software on a PC. When I save a sequence on a floppy disk and transfer it to I have an MR-61 and Cakewalk software on a PC. When<br>I save a sequence on a floppy disk and transfer it to<br>Cakewalk, everything works perfectly except the drum machine MIDI data on channel 10 isn't there. When I machine MIDI data on channel l0 isn't there. When I play the sequence on the computer everything comes play the sequence on the computer everything comes through except the rhythm. Ensoniq support told me to make sure the MIDI out on the rhythm track was on. through except the rhythm. Ensoniq support told me to make sure the MIDI out on the rhythm track was on.<br>Well, the procedure in the manual only works for a sound. Pressing play on the sequencer transmits MIDI data on all the tracks respectively except for 10. Am I data on all the tracks respectively except for 10. Am I overlooking something? How do I get the MIDI data out of the drum machine and on to my computer sequencer? I've tried saving the rhythm to disk and then opening it up in Ensoniq 's rhythm builder but have had no luck. of the drum machine and on to my computer sequencer'?I've tried saving the rhythm to disk and then opening itup in Ensoniq's rhythm builder but have had no luck.

Any advice you could give me would be greatly ap-Any advice you could give me would be greatly appreciated.

Don VanPelt preciated.<br>Don VanPelt<br>vanpeld@prodigy.net

*[PF* - *Don: We published an article by Tony Ferrara about how to do exactly this. You have to assign/export the drum machine MIDI data to Channel 10/Track 10. See our "back issues" for the complete details ... }*  [PF — Don: We published an article by Tony Ferraraabout how to do exactly this. You have to assign/exportthe drum machine MIDI data to Channel 10/Track 10.See our "back issues" for the complete details...]

*{TH - That was Issue #139.]*<br>TH -

TH-

I own an ASR-IO and have always made all creations **"onboard" using the internal sequencer, samples, and**  sounds loaded from disk. I recently became interested in EMU's Planet Phatt sound module. After talking to salespeople and a guy at Ensoniq Tech Support, I'm still not certain that the ASR-IO works seamlessly with not certain that the ASR-10 works seamlessly with Planet Phatt. Anyone out there have info/experience?<br>Brad<br>b4lcamm@msg.pacbell.com I own an ASR-10 and have always made all creations<br>"onboard" using the internal sequencer, samples, and<br>sounds loaded from disk. I recently became interested in<br>EMU's Planet Phatt sound module. After talking to<br>salespeople

Brad

b4Icamm@msg.pacbell.com

*[PF* - *Brad: I don't think ANYTHING works seamlessly*  [PF - Brad: I don'! think ANYTHING works seamlesslywith another manufacturer's stuff (or the same manufac*turer's stuff, for that matter). Planet Phatt is a sample* turer's stuff, for that matter). Planet Phatt is a sample playback module with a bank of looped grooves and *hip/trip-hop urb waves. It's probably more important to ask what the ASR-IO DOESN'T do that you're consider-*hip/trip-hop urb waves. It's probably more important toask what the ASR-10 DOESN'T do that you're consider*ing the PP. Before you plunk down* \$895 *for an EMU box, check out the Urban Dance CDs advertised* in *the Hacker. You could save yourself a BUNCHA dinero...]* ing the PP. Before you plunk down \$895 for an EMU<br>box, check out the Urban Dance CDs advertised in the<br>Hacker. You could save yourself a BUNCHA dinero...]

TH-TH—

I would like to know how I can make General MIDI work on my Ensoniq TS-12. When I go to MIDI control it will display OFF. I change it and when I exit it will again display "Off." Are there are any drivers or upgrade to make this happen? I would like to know how I can make General MIDI<br>work on my Ensoniq **TS-12**. When I go to MIDI control<br>it will display OFF. I change it and when I exit it will<br>again display "Off." Are there are any drivers or upgrade<br>to m

Please help. lRaimundi JRaimundi WandaI2@ibm.net

Wanda12@ibm.net<br>[PF – JR: As far as I know, there were two versions of *the TS-series, the second of which was GM compatible. r m pretty sure it was a ROM upgrade (and maybe some other firmware/software) for \$99. Contact Ensoniq at* the TS-series, the second of which was GM compatible.<br>I'm pretty sure it was a ROM upgrade (and maybe some<br>other firmware/software) for \$99. Contact Ensoniq at<br>610.647.3930 (vox) to see if this upgrade is still avail*able, or email them at www.ensoniq.com. Good Luck!}*  able, or email them at www.ensoniq.com. Good Luck!]

*[Eric Montgomery (Ensoniq)* - *The upgrade is still*  [Eric Montgomery (Ensoniq) — The upgrade is still *available from authorized Ensoniq service centers.* A *list*  available from authorized Ensoniq service centers. A list

*of US Authorized Service Centers can be found at the*  of US Authorized Service Centers can be found at the *jollowing URL on our Web Site: hllp:llwww.ensoniq.*  following URL on our Web Site: http://www.ensoniq.com/html/servlist.htm.] *comlhtml/servlist.htm.}* 

Greetings,

I am looking for any MAC software that is comparable Greetings,I am looking for any MAC software that is comparable to Giebler Enterprises PC software to edit EPS sound to Giebler Enterprises PC software to edit EPS sound data from the MAC, transfer or convert audio files to data from the MAC, transfer or convert audio files to EPS samples and/or transfer MIDI sequences to the EPS EPS samples and/or transfer MIDI sequences to the EPS

form the MAC. Any or all of these functions will do.<br>Thanks,<br>Kevin Whittenburg Thanks, Kevin Whittenburg kwhitten@dave-world.net

kwhitten@dave-world.net<br>[PF – Kevin: Your best source for ALL Ensoniq sam-<br>. *pling IVa res is good'* 01 *Garth Hjelte at Rubber Chicken*  pling wares is good 'ol Garth Hjelte at Rubber Chicken *Software. Check out Ensoniq Disk Tools and ping RCS*  Sofiware. Check out Ensoniq Disk Tools and ping RCS*at IVww.soundcentral.coml-chickeneps. And check out*  at www.soundcentral.com/~chickeneps. And check out<br>our related links at the top of the page...]

*[Peter* C *Heim (pch7@interport.net)* - *Hi. I use*  [Peter <sup>C</sup> Heim (pch7@interport.net) - Hi. I use *Passport's Alchemy jor serious sound editing, I've*  Passport's Alchemy for serious sound editing, I've*recently started using Garth's EAVES software for*  recently started using Garth's EAVES software for parameter editing, and for sequencing, ya can't beat<br>MOTU's Performer.] *MOTU's Perjormer.}* 

Hi, Hi,

I have an old SDP·I. When it gets turned off it won 't start up. If you leave it for a few months you usually can turn it on and it will start up properly. When it doesn't start up properly the LEOs go into a chasing pattern clockwise. Each LED lights up three or four times and move on to the next one and so on. I do not need to sub-move on to the next one and so on. I do not need to subscribe to the Transoniq Hacker because this is the only Ensoniq product I have and once it hopefully gets fixed I don 't need a whole lot of information there after. If you can help me out and there's an inexpensive way to fix this I'll gladly pay you for your time. I have an old SDP-1. When it gets turned off it won't<br>start up. If you leave it for a few months you usually can<br>turn it on and it will start up properly. When it doesn't<br>start up properly the LEDs go into a chasing patter scribe to the Transoniq Hacker because this is the only<br>Ensoniq product I have and once it hopefully gets fixed I<br>don't need a whole lot of information there after. If you<br>can help me out and there's an inexpensive way to

Thanks, Thanks, Alex Macfarlane amacfarl@direct.ca

Alex Macfarlane<br>amacfarl@direct.ca<br>*[PF – Alex: There are no replacement logic boards available for the SDP-i, so here's hoping you have a power supply problem or a regulator problem. Take the*  available for the SDP-I, so here's hoping you have apower supply problem or <sup>a</sup> regulator problem. Take the *instrument to an Authorized Ensoniq Service Center in your area, as they have the schematics to the SDP-I.*  instrument to an Authorized Ensoniq Service Center inyour area, as they have the schematics to the SDP-1. *Have a tech look at it to determine if the problem* is *a*  Have <sup>a</sup> tech look at it to determine if the problem is apower supply-related or logic board-based failure. And *power supply-related or logic board-based failure. And keep your fin gers crossed that it'* ~ *a power supply-*keep your fingers crossed that it's a power supply*related problem.*  related problem.

*Have the tech ensure proper voltages from the power*  Have the tech ensure proper voltages from the power<br>supply – these things want a rock-solid +5 and +12V, not 4.95V or 11.58V. Check the 7805's and other<br>regulators on the PS PCB. Good luck...] *regulators on the PS PCB. Good luck ... }* 

TH,

TH,<br>I am a novice music "technician" who has had an Ensoniq SQ-1 for several years and it's still not easy for me to operate. I will admit to being initially impressed with soniq SQ-1 for several years and it's still not easy for me<br>to operate. I will admit to being initially impressed with<br>what I saw and convinced myself that I could "grow into" it. Sadly I have not reached the potential with this into" it. Sadly I have not reached the potential with this<br>machine that I had hoped. Even soon after its purchase I was hearing about patch keys and other innovations that could expand sound effects that the SQ-I does not have.

Have there been technical improvements in this field since the SQ came out that would let the fledgling musician enjoy music creativity without falling into the techno jungle of confusion about how to use the machine techno jungle of confusion about how to use the machine<br>or should I look at another option in a keyboard? Have I just banished myself to the simplicity of a magnus chord just banished myself to the simplicity of a magnus chord was hearing about patch keys and other innovations that<br>could expand sound effects that the SQ-1 does not have.<br>Have there been technical improvements in this field<br>since the SQ came out that would let the fledgling<br>musici

organ again? I HOPE NOT. organ again? I HOPE NOT.

I want to look and learn before I leap this time!! I want to look and learn before I leap this time!!

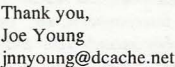

Thank you,<br>jnnyoung@dcache.net<br>jnnyoung@dcache.net<br>*[PF – Joe: By our very nature, we as musicians want more power in keyboards which is supposed to translate*  more power in keyboards which is supposed to translate<br>into more sounds, better quality, more polyphony, etc. *Problem* is *all this power comes at the cost of pUlling* it *all in one box with a lillie display 10 edit all this power.*  Problem is all this power comes at the cost ofputting itall in one box with <sup>a</sup> little display to edit all this power. *ALL "professional" -level keyboards can be a terror to lIavigate if you don't know the basics of synthesis. Ac-*ALL "professional" -level keyboards can be <sup>a</sup> terror tonavigate if you don't know the basics of synthesis. Actually Ensoniq is, IMHO, the easiest interface of all *keyboards. That's why I've been using them for the past*  keyboards. That's why I've been using them for the past *14 years ...*  14 years...

*Ensoniq invented the MR-series keyboards just for*  Ensoniq invented the MR-series keyboards just for musicians like you. Sadly, they discontinued them –  $BUT$ *the new ZR-76 uses an almost identical user interface to*  the new ZR-76 uses an almost identical user interface to the MRs. Take a peek at one at your local Ensoniq the MRs. Take a peek at one at your local Ensoniq<br>dealer – it's the easiest keyboard to navigate around *you've ever seen ... }*  you've ever seen...]

TH- TH—

In an effort to promote clarity and thoroughness I wish to add a footnote to my review in Issue #154 "Psychic In an effort to promote clarity and thoroughness I wish<br>to add a footnote to my review in Issue #154 "Psychic<br>Horns," wherein I expressed my thanks to Rubber Chicken's Disk Tools. Subsequently, I noted posts that en's Disk Tools. Subsequently, I noted posts that described difficulty in making two and three disk described difficulty in making two and three disk 16-Plus files. Please note that I have not been successful **in getting either Disk Tools or Disk Manager to write a**  three-disk set. I have been successful in writing two-disk sets. As a matter of curiosity, I would like to know if this sets. As <sup>a</sup> matter of curiosity, <sup>I</sup> would like to know if this is my unique experience or if the conversion software<br>generally fails at this task.<br>J.D. Ryan<br>brosryan@dmv.com generally fails at this task. 16-Plus files. Please note that I have not been successful<br>in getting either Disk Tools or Disk Manager to write a<br>three-disk set. I have been successful in writing two-disk

J.D. Ryan

brosryan@dmv.com

*[Garth (chickenEPS@Willmar. com)* - *ID: It's you.*  [Garth (chickenEPS@willmar.com) — JD: It's you. *Gosh, didn't you have this problem a few months ago?*  Gosh, didn't you have this problem a few months ago?It's still not resolved? I can't speak for Gary, but I tested *about 10 File Images with 2-disk and 3-disk lengths, and*  about I 0 File Images with 2-disk and 3-disk lengths, and *all of them copied fine using both Disk Tools and the*  all of them copied fine using both Disk Tools and the *EDM. Feelfree to e-mail me the .efejile in question, and*  EDM. Feel free to e-mail me the .efe file in question, and *I can test it. Also, how did you acquire the large File Image in the first place? Did you download it? If so, where?}*  I can test it. Also, how did you acquire the large File<br>Image in the first place? Did you download it? If so,<br>where?]<br>TH –

TH-

Top resource, this. Well done. Top resource, this. Well done.

I have a problem with using an Alesis MMT8 to do se-I have a problem with using an Alesis MMT8 to do sequencing. I've hooked the MMT8 to my EPS and noth-quencing. I've hooked the MMT8 to my EPS and nothing else in the M[DI chain and I've recorded sequences ing else in the MIDI chain and I've recorded sequences and played them back all fine. What I want to do is modulate LIVE the sounds the MMT8 is triggering with modulate LIVE the sounds the MMT8 is triggering with the mod wheel and the bend wheel, say filter on a drum the mod wheel and the bend wheel, say filter on a drum loop or cross fade layers on a bass sample. It won't do it. loop or crossfade layers on a bass sample. It won't do it. I can record the modulations into the MMT8 and play I can record the modulations into the MMT8 and play<br>them back, but not do them on the fly, unless I do it with the data slider, which means flicking through pages to the data slider, which means flicking through pages to get to the parameter I want to mod. Can it be done?

Thank you Ensoniq users everywhere. Thank you Ensoniq users everywhere. Jonathan globe@thepla.net

Jonathan<br>globe@thepla.net<br>*[PF – Jonathan: All you have to do is select the track you want to do this to by pressing its corresponding*  you want to do this to by pressing its corresponding*track bullon (to light the red LED and make it active),*  track button (to light the red LED and make it active), *then whale away with the pitch and mod wheels. That's all there is to* it. *Remember, the sound must have pitch and modulation functions programmed into it in order*  then whale away with the pitch and mod wheels. That's<br>all there is to it. Remember, the sound must have pitch<br>and modulation functions programmed into it in order

*jor the wheels to have any effect.* 

*And here's another EPS secret: pitch bend range can be different for EVERY instrument/track .. .]*  for the wheels to have any effect.<br>And here's another EPS secret: pitch bend range can bedifferent for EVERY instrument/track...]<br>Dear TH

Dear TH

I need good string sounds for my ASR but the only CD-ROM recommended is Spectrasonics Strings. This is I need good string sounds for my ASR but the only<br>CD-ROM recommended is Spectrasonics Strings. This is<br>a native Akai disk. Would the sounds I import differ from the originals if they were 8 wavesamples per key or from the originals if they were <sup>8</sup> wavesamples per key or under? Wouldn't it be good to just buy a cheap CD ver-under? Wouldn't it be good to just buy a cheap CD version? If I did, what limitations would I have in sound sion? If I did, what limitations would I have in sound<br>quality OR anything else? Do you have any CD-ROM recommendations? recommendations?

Thanks, Dan Thanks,<br>Dan<br>japandan@iea.att.ne.jp

#### *[PF* - *Answers, in order:*

*(A) The sounds you import* will *not differ from the*  [PF — Answers, in order:(A) The sounds you import will not differ fiom the original; the only caveat is that they cannot total more *than the memory capacity of your ASR. This could be a limitation* if *the string samples you're importing are*  than the memory capacity of your ASR. This could be alimitation if the string samples you're importing are larger than 16 Mb (the limit of a fully-expanded ASR)...

(B) Buy what cheap CD version? I don't understand<br>your question here: do you mean a cheap CD of string<br>samples? My apologies for not getting the gist of your *your question here: do you mean a cheap CD of string samples? My apologies for not gelling the gist of your question .. .*  question...

*(C) See (B) above ...*  (C) See (B) above...

(D) Ensoniq's CDR-8 (a collaboration with InVision) *has some spectacular orchestral samples, inclusive of*  has some spectacular orchestral samples, inclusive of *strings, viola, celli, etc. Check it oul.}*  strings, viola, celli, etc. Check it out.]

*[syntaur@juno.com* - *You might also consider the string*  [syntaur@juno.com — You might also consider the string *sections that Phil Ramone produced for Ensoniq. They are available in the SL series offloppy disks, and sell for*  sections that Phil Ramone produced for Ensoniq. Theyare available in the SL series offloppy disks, and sellfor *\$39.95 per 5-disk set. They are: SL-1O Violin Section, SL-ll Viola Section, SL-l2 Cello Section, and SL-/3*  \$39.95 per 5-disk set. They are: SL-10 Violin Section,<br>SL-11 Viola Section, SL-12 Cello Section, and SL-13<br>Bass Section. These are wonderfully expressive, and contain numerous articulations (spiccato, tremolo, etc.). *The SL sets are available from Syntaur Productions, 409-234-2700 or fax to 409-234-2900. Sam Mims, syn-*The SL sets are available from Syntaur Productions,409-234-2700 or fax to 409-234-2900. Sam Mims, syn*taur@juno.com.}*  taur@juno.com.] the some spectacular orchestral samples, inclusive of<br>
trirngs, viola, celli, etc. Check it out.<br>
Is pressure the string<br>
strongence or  $\sim$  You might also consider the string<br>
strongence a velocity of  $\sim$  The mean produ

Ladies and Gentlemen,

One of the drumkits in the SD-1 is titled "Compressed Kit." I need to separate the kick from the snare to send to their own tracks on an ADAT for process and mix purposes. I love and I need the sounds of that particular kit. poses. I love and I need the sounds of that particular kit. Can this be done?? And if so, how??? Can this be done?? And if so, how??? Ladies and Gentlemen,<br>One of the drumkits in the SD-1 is titled "Compressed<br>Kit." I need to separate the kick from the snare to send to<br>their own tracks on an ADAT for process and mix pur-

With respect,

Jake

With respect,<br>Jake<br>bluezguy@worldnet.att.net

*[PF* - *lake: Assign those particular samples to the*  [PF - Jake: Assign those particular samples to the *auxiliary outputs. Only problem here is that the aux outs*  auxiliary outputs. Only problem here is that the aux outs *are dry (no FX), so the kick and snare will have no processing. This mayor may no/ be a problem, depend-*are dry (no FX), so the kick and snare will have noprocessing. This may or may not be <sup>a</sup> problem, depend*ing on just how heavily processed those particular*  ing on just how heavily processed those particular<br>samples are. Give it a whirl – you may need to add ef*fects to them from an outboard FX processor, but you*<br>
can adjust to taste.]<br>TH – *can adjust to taste.}* 

TH-

Has anyone with an MR-61 experienced a HOT or high Has anyone with an MR-61 experienced a HOT or high velocity key. My 2nd F natural from bottom generates a velocity of 120 when played with same pressure that elicits a velocity of  $36 - 41$  from its neighbors. This isn't bad for organ sounds but its a real thrill on pianos, wind

and perc. I've just upgraded to 2.11 Any similar ex-and perc. I've just upgraded to 2.ll Any similar experiences? I don't recall seeing any in the Hacker! I'll periences? I don't recall seeing any in the Hacker! I'll just be using my TS-12 while I wait for response. just be using my TS-l2 while <sup>I</sup> wait for response.E. Becks

E. Becks erb@freeway.net erb@freeway.net

*[PF* - *E Becks: Funny you mention that* - *a week after I*  [PF - <sup>E</sup> Becks: Funny you mention that - <sup>a</sup> week after I *got an MR-61 my lowest* G *sent a 127 velocity. Turns alit the key contact was dirty. Have your local tech clean*  that one contact and you'll be fine. No, upgrading the got an MR-61 my lowest G sent a 127 velocity. Turns out<br>the key contact was dirty. Have your local tech clean<br>that one contact and you'll be fine. No, upgrading the<br>ROM didn't cause it, sunspots and the relative position of the moons over Mepzor didn't cause this anomaly *just some old-fashioned dusl got in Ihere ... ]*  just some old-fashioned dust got in there...]

#### Me again!

I

I *'f* 

'P

 $^*$ 

J'-

J.

Me again!<br>I wrote a while back concerning controlling program and chord changes via MIDI from my SD-J to my studio chord changes via MIDI from my SD-1 to my studio vocalist. I have learned more about MIDI setup and have vocalist. I have learned more about MIDI setup and have<br>all the parameters set up, but still don't know how to record or send the changes to the vocalist. Digitech has record or send the changes to the vocalist. Digitech has been a lot of help but I need info from the Ensoniq point<br>of view. Please help... of view. Please help...

Thanks .. .love the hacker! Thanks...love the hacker!JRSoulF8@aol.com JRSoulF8@aol.com

*[PF* - *JR: Just send the program change corresponding*  [PF – JR: Just send the program change corresponding<br>to the Vocalist patch you want to select, and presto, *you're Ihere. Select a track in each sequence of a song,*  you're there. Select a track in each sequence of a song,<br>assign it MIDI output (rather than LOCAL or BOTH), *select the MIDI channel the Vocalist is listening to, and*  select the MIDI channel the Vocalist is listening to, and*select a program change* # *1·128 that corresponds to the*  select a program change # I-I28 that corresponds to the*desired program on the Vocalist ... ]*  desired program on the Vocalist...]

 $TH -$ 

I've had an MR-61 for the last 6 months. I installed the I've had an MR-61 for the last 6 months. I installed the<br>Flash board about two months ago and was able to load .wav files with no problems. However recently, while .wav files with no problems. However recently, while trying do load . wav files onto the Flash I have en-trying do load .wav files onto the Flash I have encountered the following problem. The display asks which. wav I wish to load as usual and then says " load-countered the following problem. The display askswhich .wav <sup>I</sup> wish to load as usual and then says "loading files... please wait." I hear the usual cranking of the ing files... please wait." I hear the usual cranking of the<br>floppy drive however it stops midway through the load and although the drive still seems to be spinning it will and although the drive still seems to be spinning it will pretty much stay that way - with the green floppy light pretty much stay that way — with the green floppy light on and the display saying please wait. My only option is to eject the floppy and shut off the keyboard because it is basically locked up. on and the display saying please wait. My only option is<br>to eject the floppy and shut off the keyboard because it<br>is basically locked up.<br>Needless to say, my .wav file does not get transferred to space is the space of the space is left on the space is determined by the flash board of the space is the space of the space is the space of the space of the space is the space of the space of the space of the space of th

the Flash board - although I have been able to do so in the past. I'm puzzled because the floppy is still able to the past. I'm puzzled because the floppy is still able to<br>load songs into the sequencer without problems.

I haven 't heard of the Flash board advertised with the I haven't heard of the Flash board advertised with the<br>new Ensoniq keyboard similar to the MR series so I don't know what type of support I can get regarding the don't know what type of support I can get regarding the<br>Flash board. Anyone have any ideas, suggestions, similar experiences with the Flash board? And if it does<br>turn out to be a problem with the Flash board, does turn out to be a problem with the Flash board, does anyone know if it's covered by a warranty? Or if it is a anyone know if it's covered by a warranty? Or if it is a floppy drive disc problem, has anyone had floppy drive problems and are they easily resolved? problems and are they easily resolved?

Sorry so long, but thanks for the forum! Sorry so long, but thanks for the forum!JP3T3MAX@aol.com JP3T3MAX@aol.com

*[Andres (amell@ibm.nel)* - *I have also experienced a*  [Andres (amell@ibm.net) — I have also experienced <sup>a</sup> *similar problem with loading .wav files onto the MR-61's Flash board (by the way, it probably isn't a*  similar problem with loading .wav files onto the<br>MR-61's Flash board (by the way, it probably isn't a<br>very good idea to eject the floppy while the drive light is *slill on* - *turn Ihe power off first, Ihen eject). I don't*  still on — turn the power ojffirst, then eject). I don't *Ihink iI's a problem wilh Ihe floppy drive or wilh Ihe*  think it's a problem with the floppy drive or with the *Flash board, bUI* it *does seem to be an issue of how large*  Flash board, but it does seem to be an issue of how large<br>the .wav file is that you're trying to load and how much *space is left on Ihe Flash board. Try erasing some* 

*samples off of the Flash board to make space for the .wav file before you Iry loading it. Go to Librarian, Erase samples, Erase single sample to individually*  .wav file before you try loading it. Go to Librarian,Erase samples, Erase single sample to individually *delete. wav files you don'* I *need. Another alternalive may*  delete .wav files you don't need. Another alternative may *be to make your .wav file smaller (i.e .. change the*  be to make your .wav file smaller (i.e., change the*sample from stereo to mono, or CUi down on the length*  sample fiom stereo to mono, or cut down on the length *of the sample) and Ihen see* if *it loads properly. Hope*  of the sample) and then see if it loads properly. Hopethis bit ofinformation is helpfitl to you.] *Ihis bit of information is helpful to you.]* 

*[PF* - *JP3T: Sounds like your Flash board is full. Try*  [PF — JP3T: Sounds like your Flash board is fitll. Try *deleling a coupla waves to make a lillie more room and see* if *that doesn't cure Ihe problem check the '.wav file.*  deleting <sup>a</sup> coupla waves to make <sup>a</sup> little more room andsee ifthat doesn't cure the problem check the \*.wav file. *It's possible it's (a) too big, (b) corrupt, (c) incomplete,* It's possible it's (a) too big, (b) corrupt, (c) incomplete,<br>or (d) an unrecognized file type. Chances are it's being recognized since it tries to load, so I'd collective point at<br>(A) thru (C)...]  $(A)$  thru  $(C)$ ...]

 $TH -$ 

A few days ago after saving a bank to my 320 meg hard drive I suddenly was unable to access the hard drive. I <sup>A</sup> few days ago after saving <sup>a</sup> bank to my <sup>320</sup> meg harddrive <sup>I</sup> suddenly was unable to access the hard drive. <sup>I</sup> saved the song/seq I was working on to floppy and then shut off the EPS. I tried rebooting from the hard drive shut off the EPS. I tried rebooting from the hard drive and all I saw was some default MACROS when I pressed load and numbers (1,2,3,4,etc). I was able to boot off of the floppy fine. When I changed storage device-to the the floppy fine. When I changed storage device-to the hard drive once again, all I saw was the same default Macros. No sign of my sounds, banks, hard work, etc. Macros. No sign of my sounds, banks, hard work, etc.

I took the hard-drive and connected it to my Mac and ran I took the hard-drive and connected it to my Mac and ran EPSm2 software (you know this software?) and was able EPSm2 software (you know this software?) and wās able<br>to view the top level directories. When I clicked down into any of the directories all I saw was weird file names into any of the directories all I saw was weird file names with odd characters and weird numbers, which look like they should be file sizes. Grrrrrr... they should be file sizes. Grrrrrr...

Well, like a fool, I formatted one of my Syquest 44 Meg Well, like a fool, I formatted one of my Syquest 44 Meg<br>cartridges and got back to work starting from scratc<u>h</u>, I worked all day yesterday creating sounds and sequences. And around midnight the same thing happened. I con-And around midnight the same thing happened. I connected the Syquest to my MAC and noticed the same nected the Syquest to my MAC and noticed the same thing again...double shit!

Well...I really need these disks fixed. Especially the one thing again...double shit!<br>Well...I really need these disks fixed. Especially the one<br>I worked on yesterday. I called Ensoniq and they told me about some Ensoniq disk software from "Giebler Enter-about some Ensoniq disk software from "Giebler Enterprises" in Pa. I gave them a call and it looks like Gary prises" in Pa. I gave them a call and it looks like Gary actually fixes drive problems like this and might be able actually fixes drive problems like this and might be able<br>to retrieve my data (finger doubly crossed!). I have it packaged up and will send it off today.

Wheww (okay I will breath now!)... Has anyone ever had SCSI problems on their EPS-16+ that caused hard packaged up and will send it off today.<br>Wheww (okay I will breath now!)... Has anyone ever<br>had SCSI problems on their EPS-16+ that caused hard<br>disk corruption? Looks like this is some sort of FAT cor**ruption. Any success in retrieving your data?**  ruption. Any success in retrieving your data?

I have this super important school project due in 2 weeks and really need the data. I have this super important school project due in 2 weeks<br>and really need the data.<br>Oh ya... I also need to figure out what is happening with -- - <sup>~</sup>

my EPS corrupting my hard drive. Anyone have a spare<br>SCSI adaptor hanging around? SCSI adaptor hanging around?

Any input would be appreciated. Any input would be appreciated.

Take care, Take care, Kennedy cosker@cruzio.com

Kennedy<br>cosker@cruzio.com<br>[PF – Kennedy: When Murphy lands on your porch, *chances are it's too late to do anything but restore your disk. I know EPSm VERY well as a Mac user: the first*  chances are it's too late to do anything but restore yourdisk. <sup>I</sup> know EPSm VERY well as <sup>a</sup> Mac user: the first *thing I did was take a "snapshot" of my drive using scEPSi (an old shareware app from the Oakland Ar-*thing <sup>I</sup> did was take <sup>a</sup> "snapshot" of my drive usingscEPSi (an old shareware app from the Oakland Ar*chives) so if I really munged it I'd be able to restore the*  chives) so if I really munged it I'd be able to restore the **hardest work on building an Ensoniq Disk** drive (the *directories, subdirectories. macros, etc.} ...*  directories, subdirectories, macros, etc.)...

But it sounds like one of the following scenarios popped *up on you...* But it sounds like one of the following scenarios popped<br>up on you...<br>(A) Your 16+ had a brain fart. Without getting too tech-

*nical, il simply pulled ils own finger and farted around*  nical, it simply pulled its own finger and farted around*with the FAT.*  with the FAT.

*(8) Your disk drive was gelling very full and trying to save the file put* il *over the top before it could prompl*  (B) Your disk drive was getting very fitll and trying tosave the file put it over the top before it could prompt *you with a "diskfull"·message.* 

(C) *You were approaching the limit of the 16+ sequence memory (which il shares with sample memory) and there was a "stack collision" where the sequence edit buffer*  was a "stack collision" where the sequence edit bufler *(remember Ihe 16+ keeps your old track in memory for*  (remember the 16+ keeps your old track in memory for"YES---NO" audition purposes) overflowed into sample *memory. I've done this ALL 100 many times and hosed my SCSI drive. Nonrecoverable, I might add. THAT's why the "snapshot" file on my Mac proves invaluable ...*  you with a "disk full" message.<br>(C) You were approaching the limit of the 16+ sequence<br>memory (which it shares with sample memory) and there

*(D) You started up and did all YOllr work from floppies, Ihen plugged in a SCSI drive and went to the "Change SlOrage Device" screen, whereupon the 16+ didn'* <sup>I</sup> *delect a SCSI device at startup but the drive answered back when polled, crashing your 16+ ...*  memory. I've done this ALL too many times and hosed<br>my SCSI drive. Nonrecoverable, I might add. THAT's<br>why the "snapshot" file on my Mac proves invaluable...<br>(D) You started up and did all your work from floppies,<br>then pl

*(E) The combination of sunspots, cosmic rays, and El*  (E) The combination of sunspots, cosmic rays, and El<br>Nino was just too much for your 16+, and it went non*linear ...* 

*Sorry Mr. Murphy landed on your 16+, but he does come unannounced and at the most inopportune times. I'll say il again, gang: save early, save often, but save,*  I'll say it again, gang: save early, save often, but save,<br>save, save. Buy two identical drives, do your work on linear...<br>Sorry Mr. Murphy landed on your 16+, but he does<br>come unannounced and at the most inopportune times.

# **Classifieds**

## **HARDWARE/SOFTWARE**  HARDWARE/SOFTWARE

EPS-Classic keyboard, 4x memory expander, SCSI, EPS-Classic keyboard, 4x memory expander, SCSI, 8xOut expander, SyQuest 44 MB drive with 10 8xOut expander, SyQuest 44 MB drive with 10 carts (with a few sounds/tunings). European 220 carts (with a few sounds/tunings). European 220 volts version!!! 8.500 Danish Kroner (appr. 1.250 volts version!!! 8.500 Danish Kroner (appr. 1.250 USD), e-mail: delete@compuserve.com. Jorgen Teller, Copenhagen, Denmark.

FS: Oberheim OBMx Analog Synth. 2 vox. Mint USD). e-mail: delete@compuserve.com, Jorgen<br>Teller, Copenhagen, Denmark.<br>FS: Oberheim OBMx Analog Synth. 2 vox. Mint<br>Condition. \$700 obo. Contact: Sean at sodonne@vm.temple.edu. sodonne@vm.temp1e.edu.

MR Rack. Home use only, \$600. Contact Jonathan. MR Rack. Home use only, \$600. Contact Jonathan.Daytime: 208-962-3271 , Eve: 208- 983-2876. Daytime: 208-962-3271, Eve: 208- 983-2876.

For Sale: EPS-16+ Turbo, gig bag, cover, For Sale: EPS-l6+ Turbo, gig bag, cover,

hard-drive, lots of sounds \$850. Korg M3r w/sound hard-drive, lots of sounds \$850. Korg M3r w/sound card \$250. Matt Savard, msavard@mwbi.org.

## **FREE CLASSIFIEDS!**  FREE CLASSIFIEDS!

Well - within limits. We're offering free classified advertising (up to 40 words) for your sampled sounds or patches. Additional words, or ads for other products or services, are \$0.25/ word per issue (BOLD type: \$0.45/word). Unless renewed, freebie ads are removed after 2 issues. While you're welcome to resell copyrighted sounds and programs that you no longer have any use for, ads for *copies* of copyrighted material will not be accepted. Sorry - we can't (we won't!) take ad dicta-cepted. Sorry - we can't (we won't!) take ad dictation over the phone! tion over the phone!Well — within limits. We're offering free classifiedadvertising (up to <sup>40</sup> words) for your sampledsounds or patches. Additional words, or ads for other products or services, are \$0.25/ word per<br>issue (**BOLD** type: \$0.45/word). Unless renewed,<br>freebie ads are removed after 2 issues. While<br>you're welcome to resell copyrighted sounds and<br>programs that you no longer hav

*one. take them both to your buddy's ASR-IO and have it*  one, take them both to your buddy's ASR-10 and have it *copy the drive ("mirroring"* is *the on-the-fly term). Or*  copy the drive ("mirroring" is the on-the-fly term). Or<br>use a computer app to take a picture ("snapshot") of *your drive/or archival purposes ...*  your drivefor archival purposes...

Because Mr. Murphy will return. And unannounced...]

Help! Help!

My VFXlsd is sick. II won't boot up anymore. All I get My VFXlsd is sick. It won't boot up anymore. All I get is an error message "system error 144, reinitialize, press is an error message "system error 144, reinitialize, press<br>any key to continue" when I power up. Anyone familiar with this problem? Anyone with inexpensive solutions? I with this problem? Anyone with inexpensive solutions? I have no idea where to start looking for the problem. Any have no idea where to start looking for the problem. Any suggestions or support would be greatly appreciated. suggestions or support would be greatly appreciated.

Duane Hamilton hamild@hotmail.com Duane Hamiltonhamild@hotmail.com

*[PF* - *Duane: Sounds like your VFXsd is telling you IVhat's wrong with itself. Error 144 is a MIDI buffer overflow* - are you connecting the VFXsd to something *els{! via MIDI? There's no mention of other equipment in*  else via MIDI? There's no mention ofother equipment in *your posting, so I would assume (here I go assuming*  your posting, so I would assume (here I go assuming *again) that something* is *sending MIDI data 10 your VFXsdfasrer than it can process* ir *(at least on bool) ...*  again) that something is sending MIDI data to your<br>VFXsd faster than it can process it (at least on boot)...<br>If there's nothing else your setup but the lone VFXsd, [PF – Duane: Sounds like your VFXsd is telling you<br>what's wrong with itself. Error 144 is a MIDI buffer<br>overflow – are you connecting the VFXsd to something

*reinitialize the unit as follows:*  reinitialize the unit as follows:

*I. Press and hold (PRESETS) bUllon.*  I. Press and hold (PRESETS) button.

2. Press Soft button (1) (upper left corner of screen),<br>release both buttons. *retease both bullons.* 

3. *Display ; Erase All Memory And Re-Initialize.* 

*4. Select* \* *Y ES\*.* 

I

*5. Display returns to silln on message. All RAM is erased and all internal programs reset with ROM sounds.*  3. Display = Erase All Memory And Re-Initialize.<br>4. Select \*YES\*.<br>5. Display returns to sign on message. All RAM is erased<br>and all internal programs reset with ROM sounds.<br>6. Reload Sequencer Operating System and internal<br>

*6. Reload Sequencer Operating System and internal sounds from your Operating System Disk.* 

(Cut & Pasted from Ensoniq's web page at www.en*soniq.com)*  soniq.com)

*There's another initialization procedure that involves*  There's another initialization procedure that involves *turning the unit on and off seven times* in *rapid succes-*turning the unit on and off seven times in rapid succession, but I've forgotten the details. I'd call Ensoniq at *610.647.3930 for the skinny on that procedure if the*  610.647.3930 for the skinny on that procedure if the *above doesn't clear* it *out.* 

above doesn't clear it out.<br>And it's possible there's a hardware problem here if *your VFXsd won't initialize. Are any of the buttons stuck down? Mine is so old the metal escutcheon has shifted*  your VFXsd won't initialize. Are any of the buttons stuck<br>down? Mine is so old the metal escutcheon has shifted<br>and some buttons will stick occasionally. If all else fails, take your pet to an Authorized Ensoniq Service Station,<br>as they have the schematics to it...] *as they have the schematics to it ... J* 

# **Call For Writers!**  Call For Writers!

In spite of their current god-like status,  $\vert$ writers for the *Hacker* were once mere mortals — just like you! If you're noodling around with Ensoniq gear, noodling around with Ensoniq gear, you too can join their elite ranks. We're always looking for new writers, you too can join their elite ranks.We're always looking for new writers, and yes, there is actual payment involved. If you're toying with an idea for an article, how about giving Editrix Jane a call at 1-503-227-6848 and listening to her soothing words of encouragement? for an article, how about giving<br>Editrix Jane a call at 1-503-227-6848<br>and listening to her soothing words of TH-TH—

My trusty TS-12 has started acting temperamental. I am My trusty TS-12 has started acting temperamental. I am using the latest OS. My problem is this: At irregular in-using the latest OS. My problem is this: At irregular intervals I will get a System Error 130 or Error 129 when I am trying to load a sequence file from the floppy. It hap-am trying to load a sequence file from the floppy. It happens with different disks, and different sequences. I can pens with different disks, and different sequences. I can get it to repeat the phenomenon if I try to reload the get it to repeat the phenomenon if <sup>I</sup> try to reload the same file again which gave me the error. It then takes me same file again which gave me the error. It then takes me<br>a little while (hitting several different button combinations, including the suggested reboot keys from the tions, including the suggested reboot keys from the<br>manual) to reinitialize. Does my floppy have a bad " read" spot on it somewhere? Is there a remedy for this? "read" spot on it somewhere? Is there a remedy for this? I have learned to make back-ups continuously, but it<br>really gets annoying.<br>R.Friedman really gets annoying.

R.Friedman

Docrogerf@aol.com Docrogerf@aol.com

*[PF* - *R. Friedman: You, sir, have answered your own*  [PF — R. Friedman: You, sir, have answered your own *question. Error* 129 *is a bad dora error, either caused by*  question. Error 129 is a bad data error, either caused by *a defective disk sector, an* OS *anomaly, defective*  a defective disk sector, an OS anomaly, defective *sound/sequence information, even a bad disk drive can*  sound/sequence information, even a bad disk drive can *cause this. Most problems of this nature are indeed defective disk media, although the disk drive can some-*cause this. Most problems of this nature are indeeddefective disk media, although the disk drive can some*times cause this* if *the heads are dirty ...* 

*You're doing the absolllle right thing by repeatedly trying 10 load the file until it does load, then saving it to a fresh floppy. I'd recommend a disk cleaning kit from a*  <sup>a</sup> fresh floppy. I'd recommend a disk cleaning kit from <sup>a</sup> *nearby computer store, as this sounds way too intermit-*nearby computer store, as this sounds way too intermit*tent to be a genuine and provable disk drive failure.*  tent to be a genuine and provable disk drive failure. times cause this if the heads are dirty...<br>You're doing the absolute right thing by repeatedly<br>trying to load the file until it does load, then saving it to

*Purchase the best floppies you can find: 1.4 Mb floppies*  Purchase the best floppies you can find: 1.4 Mb floppies*are SOOOO cheap now (most stores sell them in*  are SOOOO cheap now (most stores sell them in<br>100-count boxes for \$19.95 and then give you a rebate coupon for \$19.95, so they're essentially free). Spend a<br>coupla bucks and buy Maxell: the black 1.4 Mb floppies *coupla bucks and buy Maxell: the black 1.4 Mb floppies are very sexy as they have a black shuller as well.* 

*Floppies are a strange media in this day and age, as*  are very sexy as they have a black shutter as well.<br>Floppies are a strange media in this day and age, as<br>they've become too small for holding the vast amounts of *data computers require (count the* 39 *floppies in the*  data computers require (count the 39 floppies in the<br>Microsoft Office Package if you think I'm kidding), very<br>few will format out with no bad sectors (an Ensoniq RE*few will format out with no bad sectors (an Ensoniq RE-QUIREMENT as well as an older Apple requirement), yet they're 100 convenient and implanted in our society*  QUIREMENT as well as an older Apple requirement),yet they're too convenient and implanted in our society *10 make any other alternative feasible. Contrary to popular belief, they have a shelf live of maybe a year*  to make any other alternative feasible. Contrary topopular belief, they have <sup>a</sup> shelf live of maybe <sup>a</sup> year *(retentivity) if you're lucky and box them away from ex-*(retentivity) ifyou're lucky and box them away from ex*terior influences. Yet something as important as our own*  terior influences. Yet something as important as our own *personal (and unrepeatable) work deserves the most*  personal (and unrepeatable) work deserves the most *reliable medium you can give* it, *so feed your TS the*  reliable medium you can give it, so feed your TS the *Beluga caviar. It's worth every penny ... ]* 

Hi,

Beluga caviar. It's worth every penny...]<br>Hi,<br>I was trying to set up a Fujitsu M2513 MO drive (640MB) with my ASR-IO. During formatting I always (640MB) with my ASR-I0. During formatting I always get a file operation error. Does anybody know if there is get <sup>a</sup> file operation error. Does anybody know if there is a working setup or is this drive just not compatible?<br>Thanks a lot!<br>Uli<br>ulit@eikon.e-technik.tu-muenchen.de

Thanks a lot! Uli

ulit@eikon.e-technik.tu-muenchen.de

*[PF* - *UIi: MO drives haven't been tested with the ASR, [PF – Uli: MO drives haven't been tested with the ASR,*<br>and it's been my experience that they aren't compatible *with any of the Ensoniq loopboxes. All the latest remov-*with any of the Ensoniq loopboxes. All the latest remov*able media devices return that "File Operation Error,"*  able media devices return that "File Operation Error,"<br>at least with the drives and gear I've been using. You might ping RCS at http://www.soundcentral.com/~chickeneps/: they're pretty up-to-date on this stuff...]

*[Ulrich Tuerk (ulit@eikon.e-technik.tu·muenchen.de) -* [Ulrich Tuerk (ulit@eikon.e-technik.tu-muenchen.de) — *Hi. I found out that the* 128 *and 230 MB media work*  Hi. I found out that the I28 and 230 MB media work perfectly with the Fujitsu drive. At first, I tried to use a *640MB media which caused the file operation errors.*  640MB media which caused the file operation errors.

*Maybe it* is *the different block size (the smaller ones use 512 bytes/sector, the big ones 2048 bytes/sector).J* 

*[PF* - *UIi: Thanx for the heads up on this. Glad you got*  <sup>512</sup> bytes/sector, the big ones <sup>2048</sup> bytes/sector).][PF — Uli: Thanx for the heads up on this. Glad you got *it squared away ... ]*  it squared away...]

TH-TH—

Can someone tell me the wiring for the sustain pedal on my ESQ-l? Is it simply an open circuit, that when closed with a momentary switch, causes sustain? I need to make a pedal, but don 't know the wiring. Can someone tell me the wiring for the sustain pedal onmy **ESQ-1**? Is it simply an open circuit, that when closed with a momentary switch, causes sustain? I need to make a pedal, but don't know the wiring.

Thanks, Thanks, Tim Tim<br>kg8rj@ramIink.net

*[PF* - *Tim: It's a normally open momentary switch ... J*  [PF — Tim: It's a normally open momentary switch...]

 $TH -$ 

Peter Heim had trouble (last month's Interface) getting an ASR-IO to pan a sound from full left to full right using a sine-wave LFO as a modulator. It sounds to me that he simply selected POS/SIN as the LFO wave instead of SINWAVE. POS/SIN is a sinewave that is positive-going only, while SINWAVE goes equally posi-positive-going only, while SINWAVE goes equally positive and negative. If you used POS/SIN as a pan modulator, you will get exactly what Peter describes - the ulator, you will get exactly what Peter describes - the panning only goes from center to full right (or full left). is einig temperatureal. I may be for the affective and the first the fact of the smaller ones use (the smaller ones use (the smaller ones use (the smaller ones use (the smaller ones use (the smaller ones use (the smaller Peter Heim had trouble (last month's Interface) getting<br>an ASR-10 to pan a sound from full left to full right<br>using a sine-wave LFO as a modulator. It sounds to me<br>that he simply selected POS/SIN as the LFO wave in-

Sam Mims, Syntaur Productions syntaur@juno.com Sam Mims, Syntaur Productions<br>syntaur@juno.com<br>*[Peter C Heim (pch7@interport.net) – Nope. It was full* 

*sine wave. Some samples seem to pan better starting*  sine wave. Some samples seem to pan better starting<br>from hard left or right, others don't. Go figure.]

Gang: This just in on the SCSI bus...

Iomega stumbles on ZipP!us compatibility By David Iomega stumbles on ZipPlus compatibility By David<br>Morgenstern (david\_morgenstern@macweek.com)

Iomega Corp. of Roy, Utah, today warned users of com-Iomega Corp. of Roy, Utah, today warned users of compatibility problems with its ZipPlus drives that can lead patibility problems with its ZipPlus drives that can lead<br>to data corruption when the drive is used with other SCSI devices or third-party cables.

The company said the problem is due to the \$199 drive's proprietary AutoDetect circuitry, which supports parallel or SCSI connections from a single 25-pin connector. or SCSI connections from a single 25-pin connector.<br>Iomega said the drive should be used only with the AutoDetect cable that ships with it and not with other AutoDetect cable that ships with it and not with other cables or adapters. The drive should be the sole external cables or adapters. The drive should be the sole external device on a SCSI chain and not connected with other device on a SCSI chain and not connected with other SCSI drives. SCSI drives. SCSI devices or third-party cables.<br>The company said the problem is due to the \$199 drive's<br>proprietary AutoDetect circuitry, which supports parallel

Users can request a new manual at (888) 446-6342 or the Users can request a new manual at (888) 446-6342 or the company's Web site at http://www.iomega.com. company's Web site at http://www.iomega.com.

Pat Finnigan Pat Finnigan

# HACKER BOOTEEQ

<sup>7</sup> <sup>7</sup> 7 \_

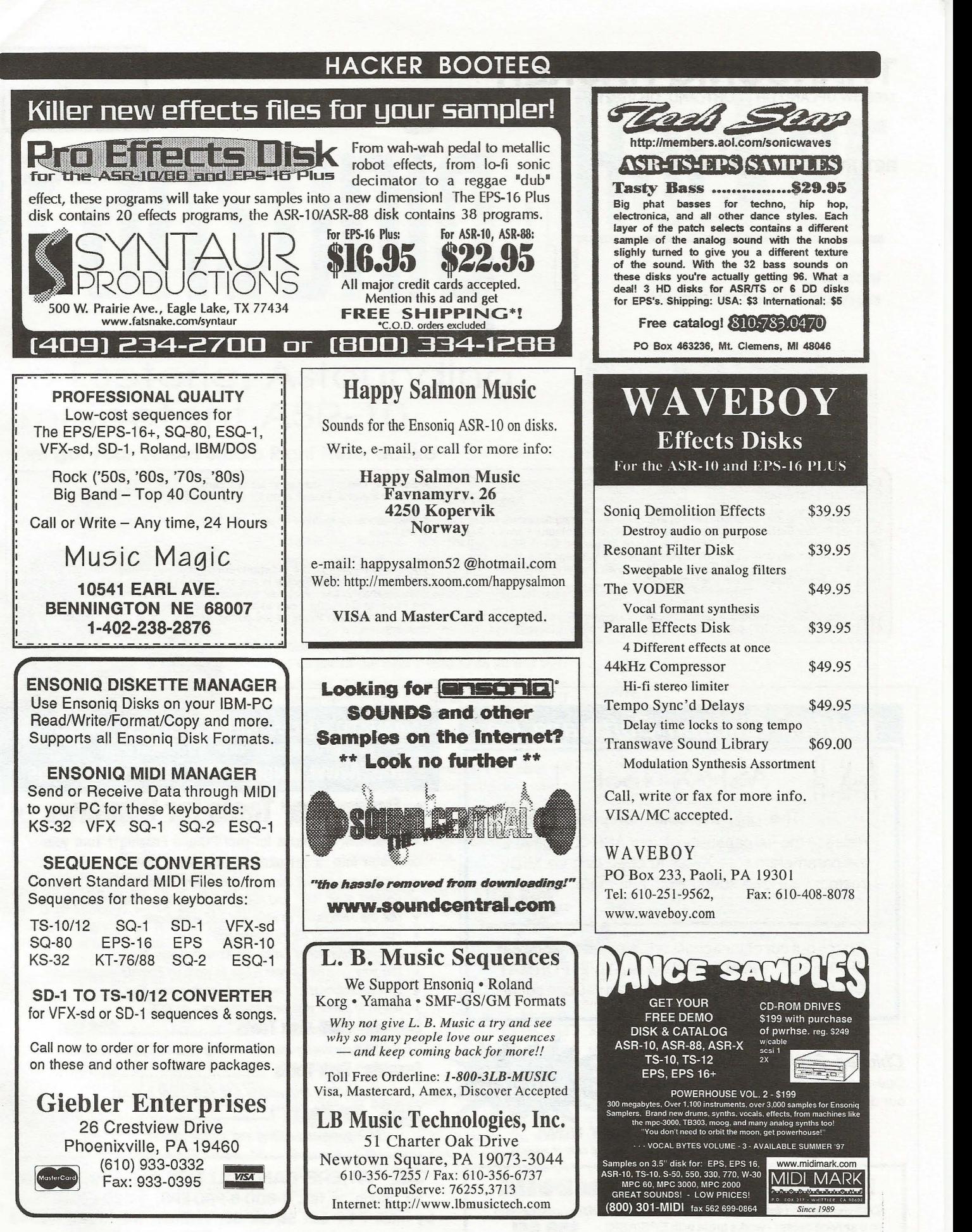

# **TRANSONIQ HACKER**  TRANSONIQ HACKER

1402 SW UPLAND DR., PORTLAND, OR 97221 1402 sw UPLAND DFl., PORTLAND, on 91221

# RETURN SERVICE REQUESTED RETURN SERVICE REQUESTED

BULK RATE U.S. POSTAGE BULK RATE u.s. POSTAGE PAID PORTLAND, OR PERMIT NO. 11 PAID<br>PORTLAND, OR<br>PERMIT NO. 11

P9

SUBSCRIPTION MATERIAL SUBSCRIPTION MATERIAL<br>DATED MATERIAL - TIME VALUE

Publisher: Eric Geislinger Editrix: Jane Talisman

K ,

Our (somewhat regular) illustrious bevy of writers includes: Craig Anderton, Robby<br>Berman, Britton Beisenherz, Mark Clifton, Steve Curtin, Anthony Ferrara, Pat<br>Finnigan, Jeffrey Fisher, Frank Fortunato, Duane Frybarger, Ga Tracy, Joe Travo, Steve Vincent and Garry Wasyliw. Publisher: Eric Geislinger<br>Editrix: Jane Talisman<br>Our (somewhat regular) illustrious bevy of writers includes: Craig Anderton, Robby Berman, Britton Beisenherz, Mark Clifton, Steve Curtin, Anthony Ferrara, Pat<br>Finnigan, Jeffrey Fisher, Frank Fortunato, Duane Frybarger, Garth Hjelte, Jeff<br>Jetton, Dara Jones, Johnny Klonaris, Ray Legnini, Bob Lang, Sam Mi Nublisher: Eric Geislinger and Editrix: Jane Talisman<br>
But in US direction, Robby<br>
Subscriptions: Please send for virtler-info card.<br>
Our (somewhat regular) illustrious bevy of writers includes: Craig Anderton, Robby<br>
Subs

Tracy, Joe Travo, Steve Vincent and Garry Wasyliw.<br>Copyright 1998, Transoniq Hacker, 1402 SW Upland Drive, Portland, OR<br>97221. Phone: (503) 227-6848 (8 am to 9 pm Pacific West Coast Time).

Advertising rates: Please send for rate card. Rates for authors: Please send for writer-info card. Rates tor authors: Please send for writer-into card.

Subscriptions: 12 monthly issues. US: \$23/year, All others: \$32/year. Payable in US funds. in US funds.

Transoniq Hacker is the independent user's news magazine for Ensoniq<br>products. Transoniq Hacker is not affiliated in any way with Ensoniq Corp.<br>Ensoniq and the names of their various products are registered trademarks of<br>t the Ensoniq Corp. Opinions expressed are those of the authors and do not<br>necessarily reflect those of the publisher or Ensoniq Corp. Printed in the<br>United States.

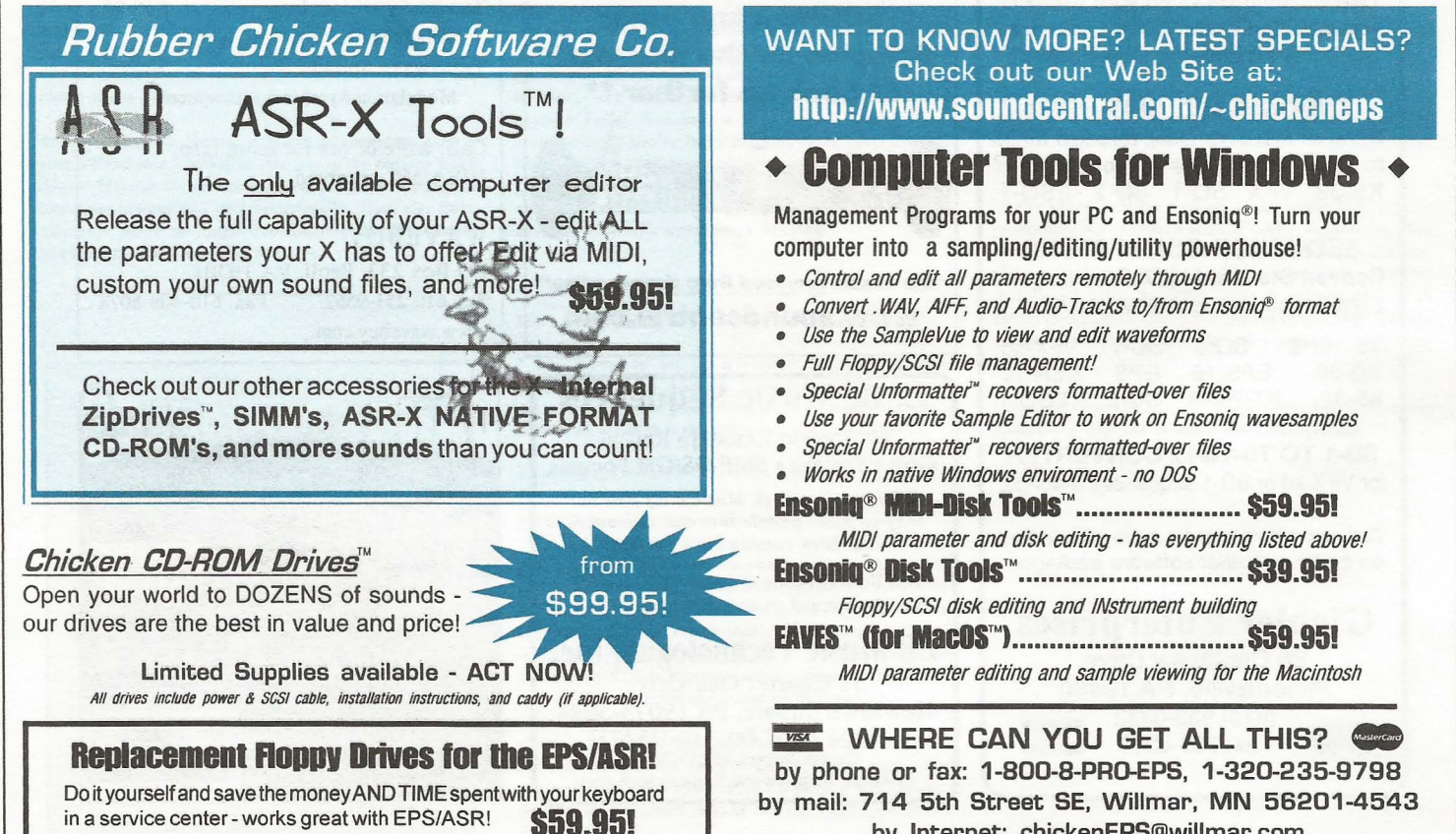

by Internet: chickenEPS@willmar.com by Internet: chickenEPS@willmar.cum